# Univerzita Palackého v Olomouci

Katedra experimentální fyziky

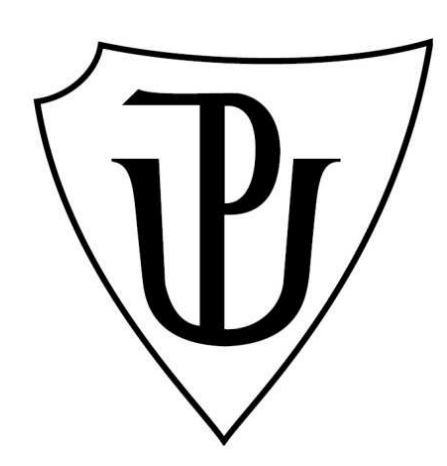

Bakalářská práce

# **Zpracování experimentálních dat z oblasti atomové fyziky v programu Mathematica**

**Autor** Pavla Šretrová Vedoucí práce | Mgr. Jan Říha, Ph.D. **Studijní obor** Aplikovaná fyzika **Forma studia** Prezenční **Rok obhajoby** 2014

# Bibliografická identifikace

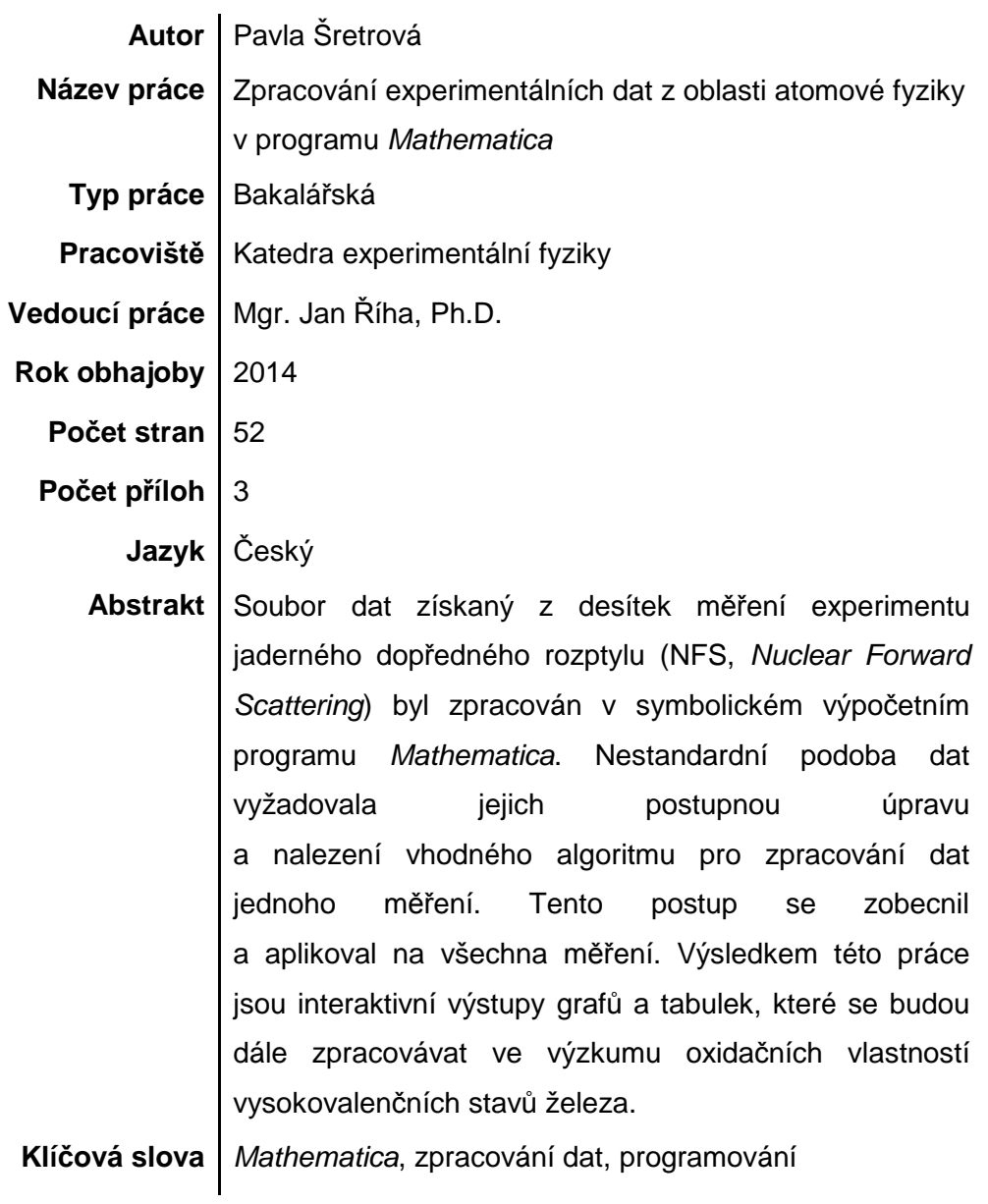

# Bibliographic identification

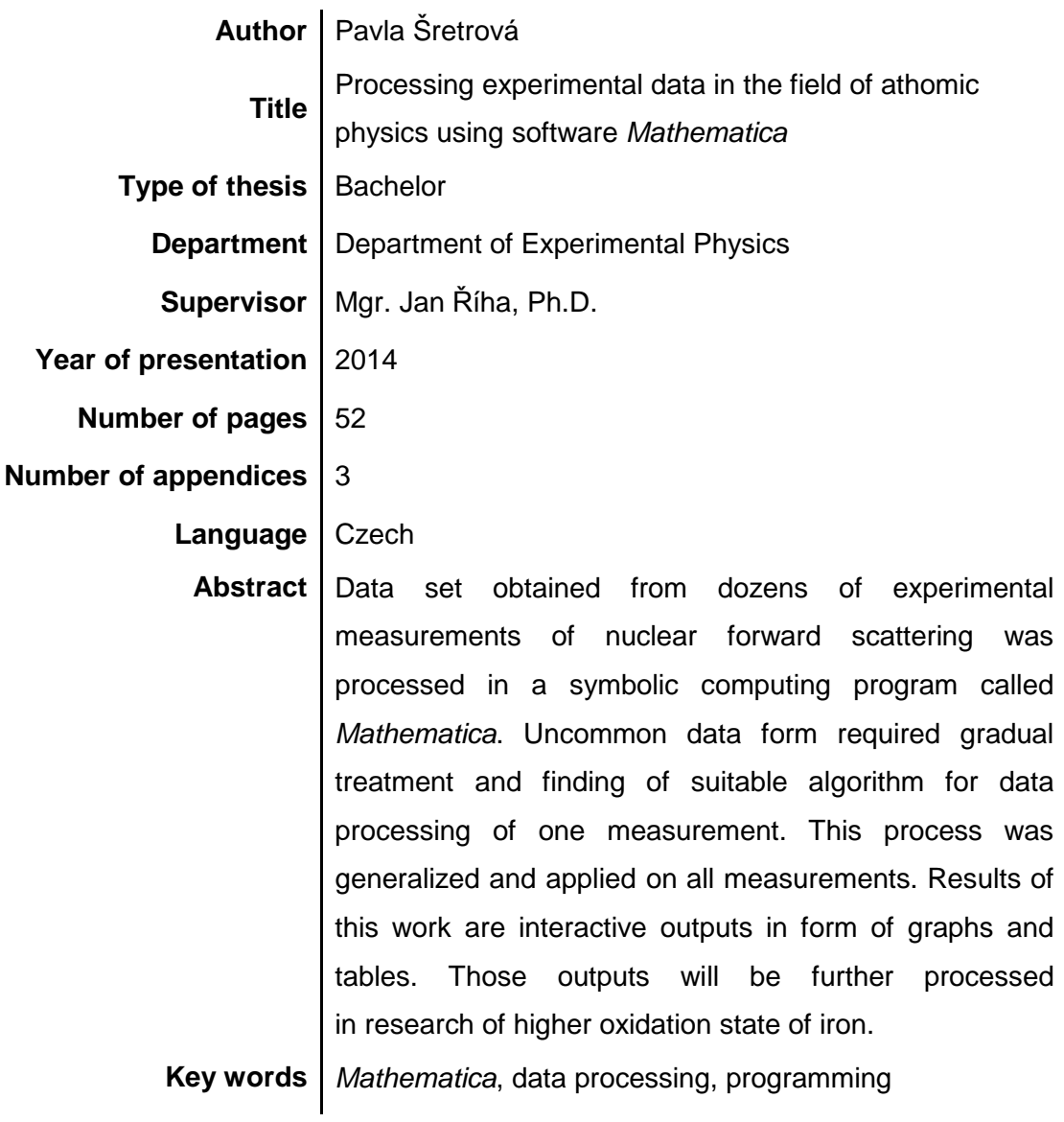

Prohlašuji, že jsem bakalářskou práci vypracovala samostatně a že jsem použila zdrojů, které cituji v seznamu literatury.

V Olomouci dne ……………………. .……………………….

podpis

Mnohokrát děkuji vedoucímu bakalářské práce Mgr. Janu Říhovi, Ph.D. za veškerou poskytnutou pomoc, za cenné rady a za čas, který mi věnoval při tvorbě této práce. Dále bych chtěla poděkovat Mgr. Vítu Procházkovi, Ph.D. a Mgr. Davidu Smrčkovi za jejich odborné rady a věcné připomínky. V neposlední řadě také děkuji své rodině za jejich podporu během mého studia.

# Obsah

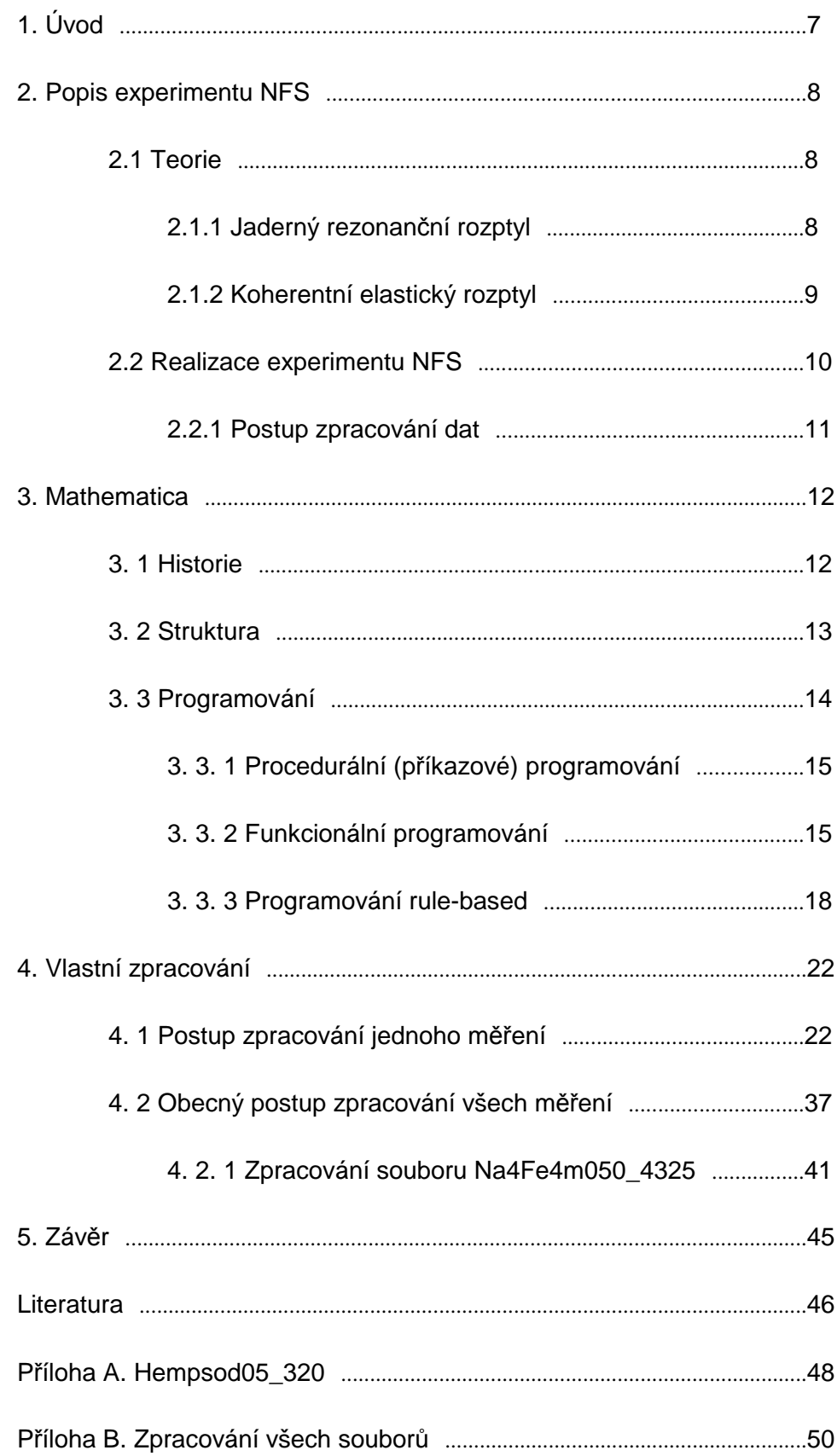

# **1. Úvod**

Zpracování dat, úprava složitých výrazů a vizualizace získaných výsledků jsou neoddělitelnou součástí každodenní práce vědců, výzkumných pracovníků, studentů vysokých i středních škol, technických odborníků a jiných. Společnost Wolfram Research, Inc. poskytuje k usnadnění a zrychlení jejich práce mocný nástroj v podobě symbolického výpočetního softwaru Mathematica.

Tento program upřednostňuje symbolické výpočty před numerickými, výpočet tedy probíhá postupnou úpravou výraz*ů*. Dalo by se říci, že Mathematica postupuje při počítání stejně jako člověk. Mezi další silné stránky tohoto programu patří interaktivní výstupy, dynamické výstupy v podobě modelování a simulací, kompatibilita s jinými programy pomocí protokolu MathLink a také kompletní programovací prostředí, které zahrnuje paradigmata všech hlavních programovacích stylů (procedurální, funkcionální, rule - based, objektové a další).

Cílem této práce bylo zpracovat rozsáhlý soubor dat v programu Mathematica. Data byla naměřena v Hamburském výzkumném centru DESY na synchrotronu PETRA III. Počet vzorků, na kterých probíhal jaderný dopředný rozptyl, se pohybovalo okolo 13, avšak vzorky se proměřovaly opakovaně za různých podminek. Celkový počet experimentů se tedy vyšplhal na 55. Během každého experimentu se na jednom počítači zaznamenávala teplota v reálném čase a na druhém se zapisovala v minutových intervalech intenzita záření, které prošlo vzorkem. Naším úkolem tedy bylo přiřadit každému takovému intervalu odpovídající časový interval.

Stručná charakteristika experimentu jaderného dopředného rozptylu je společně s podrobným popisem skladby dat uvedena v kapitole 2. Kapitola 3 je zaměřená na stručnou historii a strukturu softwaru. Dále pak zahrnuje popis tří základních programovacích stylů, které Mathematica podporuje. Kapitola 4 obsahuje popis algoritmu zpracování dat. Nejdříve je důkladně okomentován postup pro jedno měření a v další části této kapitoly je uveden komentář postupu zpracování všech měření.

Hlavní literatura, ze které jsme čerpali, je od autorů P. Wellina, R. Gaylorda a S. Karmina - An Introduction to Programming with Mathematica (třetí vydání). Tato kniha je podrobným návodem, který je určený širokému spektru uživatelů od úplných začátečníku, až po pokročilé uživatele. Dále jsme používali také Documentation Center, což je průvodce, který je součástí programu Mathematica. Obsahuje veškeré zabudované funkce programu a poskytuje rozsáhlé návody a názorné příklady.

### **2. Popis experimentu NFS**

#### **2.1 Teorie**

#### **2.1.1 Jaderný rezonanční rozptyl**

Jaderný rezonanční rozptyl (NRS, Nuclear Resonance Scattering) je možné dělit podle dvou kritérií, která jsou elasticita a koherence. Běžně využívanými procesy jsou koherentní elastický (NFS a NBS) a neelastický jaderný rozptyl (koherentní i nekoherentní). Metoda NRS, někdy také označovaná jako synchrotronová Mössbauerova spektroskopie, našla významné uplatnění ve fyzice pevných látek. Umožňuje například studium hyperjemných interakcí, hyperjemných polí nebo také měření fononových spekter. Jedná se o rozptyl elektromagnetického záření na jádrech, která jsou charakterizována hmotností m, číslem protonovým Z (tedy i nábojem jádra  $q = Z \cdot e$ ) a nukleonovým A, kvadrupólovým momentem Q, spinem s (různý pro základní a excitovaný stav), magnetickým moment m a paritou  $\Pi$ .

Atomové jádro se může nacházet pouze ve stavu s danou energií. Tyto stavy se označují jako stacionární. Každý má jinou hodnotu energie, kde stav s nejnižší energií je základní. Přechod mezi jednotlivými stacionárními stavy je možný pouze pro přesně definované podmínky za současného vyzáření nebo pohlcení kvanta elektromagnetického záření. Během tohoto procesu platí zákony zachování energie, hybnosti, momentu hybnosti a parity [1].

 Uvažujme emisi fotonu jádrem, které má před vyzářením fotonu nulovou hybnost. Tento foton má však určitou rychlost a tedy i hybnost. Dle zákona zachování hybnosti musí mít jádro stejně velkou hybnost opačného směru, tento jev se označuje jako zpětný ráz. Pokud je však atomové jádro vázáno v krystalové mřížce, přechází hybnost na krystal jako celek. Výsledkem je mimořádně úzká čára jaderného přechodu, řádově 10<sup>-10</sup> až 10<sup>-5</sup> eV. Výše popsaný jev poprvé objasnil roku 1958 německý fyzik Rudolf Mössbauer, podle něhož se bezodrazová emise nazývá. Analogicky je známá také bezodrazová absorpce [2, 3].

Pro experimenty NRS se využívá synchrotronové záření. Je to pulzní elektromagnetické záření generované synchrotrony, které vzniká při kruhovém pohybu částic jako důsledek konečné rychlosti světla [4]. Toto záření bylo poprvé pozorováno v roce 1947. Pro každý experiment je zapotřebí záření se specifickými vlastnostmi, jako jsou například briliance, světlost (brightness) nebo polarizace [1]. Mezi významné synchrotrony, ve kterých jsou možné experimenty NRS, patří Hamburské centru DESY (German Electron Synchrotron) [5], ANKA [6], ESRF (European Synchrotron Radiation Facility) situovaném ve francouzském Grenoblu [7], SPring8 v Japonsku [8] nebo také APS (Advance Photon Source) [9].

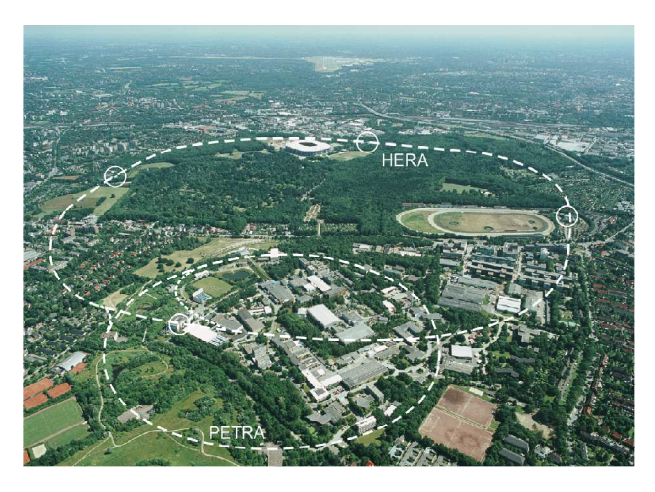

Obr. 1: Podzemní synchrotrony HERA a PETRA v Hamburském centru DESY. Zdroj http://www-zeus.desy.de/~bellagam/figure.html.

#### **2.1.2 Koherentní elastický rozptyl**

NRS experimenty se vyznačují tím, že jádra po rozptylu jsou ve stejném stavu jako před rozptylem, nedochází tedy ke změně jaderného systému. Také celková hodnota energie samotného záření zůstává nezměněná.

Jsou známé dva typy koherentního elastického rozptylu. Rozptyl dopředný (NFS, Nuclear Forward Scattering), kdy je rozptýlené záření detekované v přímém směru, a rozptyl Braggův (Nuclear Bragg Scattering). Při tomto rozptylu dochází k difrakci dopadajícího záření, které je pak detekováno pod různými úhly odpovídajícími Braggovu zákonu

#### $n\lambda = 2d_{hkl}$ sin $\Theta$ .

Každý vzorek obsahuje určité množství izotopu jednoho prvku. Například přirozená směs železa obsahuje 2 % izotopu <sup>57</sup>Fe, který má energetický rozdíl základního a excitovaného stavu přibližně 14,4 keV. Dopadá-li elektromagnetické záření o této energii na systém, část projde vzorkem bez interakce, část interaguje s elektrony v elektronovém obalu nebo fonony a část je absorbována atomovými jádry. Ty přejdou do prvního excitovaného stavu, který má určitou dobu života. Následně pak jádra

relaxují zpět do základního stavu. Současně vyzáří kvantum elektromagnetického záření, které je zpožděné za nerozptýleným zářením právě o dobu setrvání v excitovaném stavu. Zpoždění záření interagujícího s elektrony a fonony je zanedbatelné.

Spektrum jaderného dopředného rozptylu chápeme jako závislost tohoto záření na zpoždění za excitačním pulzem. Na obrázku 2 je uveden příklady spektra NFS v lineární a logaritmické škále [1].

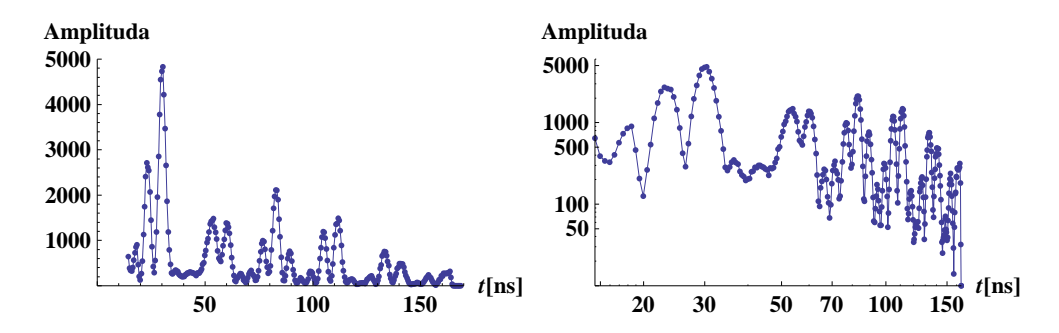

Obr. 2: Ukázka spektra jaderného dop*ř*edného rozptylu v lineární (vlevo) a logaritmické (vpravo) škále pro práškový vzorek Fe<sub>3</sub> O<sub>4</sub>.

Jen některé izotopy splňují podmínky pro experimenty NFS. První z nich je vhodná energie přechodu mezi základním a excitovaných stavem, která musí mít takovou hodnotu, jakou lze získat z elektromagnetického záření synchrotronu. Dále musí mít nenulový magnetický moment  $m$ , který interaguje s elektrickým i magnetickým polem. Izotop musí být stabilní nebo by měl mít alespoň takový poločas rozpadu, který je dostatečně dlouhý v porovnání s délkou života excitovaného stavu jádra. Nejčastěji používanými prvky, kdy alespoň jeden izotop splňuje výše uvedená kritéria, patří Fe, Eu, Ge, Sn, Sm, Ta. Nejvýznamnějším z nich je již zmiňovaný izotop 57Fe.

V porovnání s klasickou Mössbauerovou spektroskopií je čas načtení spektra z NFS mnohem kratší, řádově v desítkách sekund. Tím se otevírají dveře ke studiu rychle probíhajících fyzikálních procesů jako je difúze, krystalizační a rekrystalizační procesy, chemické reakce a další.

### **2.2 Realizace experimentu NFS**

Měření NFS proběhlo v říjnu roku 2013 v Hamburském centru DESY v Německu. Bylo použito synchrotronového záření kruhového urychlovače PETRA III. Parametry záření jsou uvedeny v tabulce 1.

| Vlastnost/veličina                | Hodnoty synchrotronového žáření |
|-----------------------------------|---------------------------------|
| Brightness (ph/s/eV/sr)           | $2.8 \cdot 10^{22}$             |
| Brilliance ( $ph/s/eV/sr/mm2$ )   | $2.8 \cdot 10^{22}$             |
| Rozměr svazku (mm <sup>2</sup> )  | $1\times2.5$                    |
| Energie svazku (keV)              | 14.41                           |
| Šířka energetického spektra (meV) | 5                               |
| Polarizace                        | lineární v rovině prstence      |

Tab.1: Tabulka s parametry synchrotronového zá*ř*ení urychlova*č*e PETRA použitého pro m*ěř*ení experiment*ů* NFS v *ř*íjnu 2013.

V centru DESY jsou experimenty řízené počítačem s OS Linux. Z časových, technických a organizačních důvodů nebylo možné ovládací program pícky, která byla odzkoušená v České Republice na separátním počítači s OS Windows, přizpůsobit a nainstalovat do řídícího počítače. Tento problém byl vyřešen použitím dvou počítačů. Jednoho pro řízení pícky a druhého pro řízení celého experimentu. Jako nejjistější kontrola synchronizace programů se zvolil reálný čas s dostatečnou přesností +/- 1s. Na jednom počítači se zapisovala teplota do textových souborů (\*.txt). Na druhém se měřila spektra NFS s časovou závislostí, která se zaznamenávala do souborů s příponou \*.fio. Měření spekter NFS probíhalo v minutových intervalech. Mezi těmito intervaly jsou několikasekundové pauzy, které jsou způsobeny spouštěním akumulace dat.

#### **2.2.1 Postup zpracování dat**

Máme tedy jeden soubor (\*.txt) s teplotami a k němu několik souborů (\*.fio) s informacemi o časově závislých spektrech. Cílem je rozdělit soubor s teplotami na časové intervaly. Koncové časy intervalů jsou časy zápisu spektrálních dat v \*.fio souborech. Odečtením 60 s získáme počáteční časy intervalů. Tyto časy porovnáme s časy v souboru teplot a separujeme jednotlivé intervaly. Každý takový interval zpracujeme a zapíšeme do tabulky, která bude obsahovat souhrnně maximální, minimální a průměrnou teplotu, název přislušného fio souboru, počáteční a konečný čas měření. Na závěr vykreslíme graf závislosti teploty na čase pro jednotlivá měření. Výše popsaný postup zrealizujeme v programu Mathematica.

### **3. Mathematica**

#### **3. 1 Historie**

První verze programu Mathematica byla zveřejněná 23. června roku 1988. Jejím autorem je Stephen Wolfram, teoretický fyzik, který hledal v oblasti počítačové techniky nástroj pro usnadnění a zrychlení matematických výpočtů.

Historie programu Mathematica sahá až do roku 1981, kdy Wolfram představil svůj první symbolický výpočetní systém SPM (Symbolic Manipulation Program). Byl předchůdcem programu Mathematica. Oba tyto programy měli společnou myšlenku: "vše je symbolický výraz".

První kód programu Mathematica byl napsán v říjnu 1986 a v polovině roku 1987 byl připravený. V dubnu 1988 byla hotová první verze Mathematicy 1.0 a 23. června byla představena veřejnosti pod záštitou firmy Wolfram Research, Inc., jejímž generálním ředitelem se stal právě Wolfram [10].

Mathematica byla neustále vyvíjena a doplňována o další užitečné nástroje jako je MathLink, Wolfram Mathematica Player (přehrávač souborů napsaných v programu Mathematica) nebo databáze Wolfram Research. Zde jsou obsažena nejaktuálnější data z oblasti matematiky, geografie, techniky, ekonomiky, financí a lingvistiky. Tato databáze vznikla jako online rozšíření verze Mathematica 6.0 a stala základním kamenem univerzálního vyhledávajícího výpočetního nástroje Wolfram|Alpha, který obsahuje veškeré dostupné algoritmy a znalosti [11].

V průběhu 26 let bylo vytvořeno přes 15 verzí programu Mathematica. Přehled hlavních verzí včetně jejich data zveřejnění je vypsán v tabulce 2. Nejnovější verze, Mathematica 9.0, byla zveřejněna 28.11.2012. Významným doplněním této verze je interaktivní input asistent, který automaticky dopňuje kód během jeho sázení, poskytuje šablony kódů, usnadňuje orientaci pomocí dynamického zvýrazňování. Také umožňuje zobrazit přímo v notebooku informace o funkci a jejích vlastnostech. Novým užitečným doplňkem je také Suggestions Bar, tzv. lišta s návrhy dalších úprav výstupu, pod kterým se ihned po vyhodnocení objevuje. Další novinkou je jednotkový systém, analýza sociální sítě, kompletní podpora náhodných procesů a další [12].

| Verze | Datum zveřejnění | Verze | Datum zveřejnění |
|-------|------------------|-------|------------------|
| 1.0   | 23.06.1988       | 4.2   | 01.11.2002       |
| 1.1   | 31.10.1988       | 5.0   | 12.06.2003       |
| 1.2   | 01.08.1989       | 5.1   | 25.11.2004       |
| 2.0   | 15.01.1991       | 5.2   | 20.06.2005       |
| 2.1   | 15.06.1992       | 6.0   | 01.05.2007       |
| 2.2   | 01.06.1993       | 7.0   | 18.11.2008       |
| 3.0   | 03.09.1996       | 8.0   | 15.11.2010       |
| 4.0   | 19.05.1996       | 9.0   | 28.11.2012       |
| 4.1   | 02.11.2000       |       |                  |

Tab. 2: P*ř*ehled hlavních verzí Mathematiky s daty jejich zve*ř*ejn*ě*ní. P*ř*evzato z [13] a upraveno.

#### **3. 2 Struktura**

Mathematica je modulární softwarový systém, který má 2 hlavní části:

- Kernel, neboli jádro, je srdcem celé Mathematicy. Provádí veškeré výpočty, které jsou zadané jako vstupy (input) ať už z frontendu nebo z jakéhokoliv jiného programu pomocí MathLink.
- Frontend je uživatelské prostředí, které zprostředkovává komunikaci mezi uživatelem a jádrem. Vizualizace frontendu je řešená interaktivním dokumentem notebook (\*.nb).

Jádro a frontend jsou od sebe oddělené. Taková konstrukce systému poskytuje více možností na rozdíl od celistvých systémů. Frontend může být spuštěn na lokálním počítači s rozšířenou grafikou, zatímco jádro může běžet na vzdáleném rychlejším počítači, nebo z jednoho frontendu může být spuštěno více jader, což nám umožní provádět paralelní výpočty.

Nejběžnějším způsobem manipulace s programem Mathematica je notebook. Jeho struktura je dána posloupností bun*ě*k (cells), kde každá bu*ň*ka je buď vstup nebo výstup grafiky, zvuku, matematických výrazů a samožřejmě jejich kombinací, souhrnně označovaných jako výrazy (expressions). Notebook lze použít pro numerické, symbolické i grafické výpočty nebo také jako prostředek pro prezentaci a publikaci našich výsledků.

Mathematica používá kromě interaktivního rozhraní (notebook) další dva typy rozhraní, textové (text - based) a MathLinks.

MathLink je protokol používaný k vzájemné komunikaci programu Mathematica s externími programy na vysoké úrovni. Umožňuje výměnu výraz*ů* mezi programy, které běží na stejných nebo různých počítačích, dokonce i v případě, že je počítačová

síť různorodá. Tento protokol je součástí programu Mathematica. Dále je možné ho využít v počítači jako přenosnou knihovnu programovacího jazyka C [14, str. 190] [15, str. 24].

#### **3. 3 Programování**

Nejběžnějšími datovými typy, které se používají v programování, jsou čísla, textové řetězce, symboly a Listy. List je speciální datovou strukturou ve tvaru

 ${e_1, e_2, \ldots, e_n}$ Seskupuje jednotlivé výrazy **{e1,e2,...,en}** do jednoho celku, jako jsou například:

**vektory v =**  ${0, y - 1, z^2}$ **;** In[2]:= **VectorQ**  $[\mathbf{v}]$  $Out[2] =$   $True$ ■ matice **mat** = {**{1, 2, 3}, {4, 5, 6}, {7, 8, 9}};**  $\ln[4]$ := **MatrixQ**  $[\text{mat}]$  $Out[4] =$  True množiny In[5]:= **A = 8α, β, γ, δ, ε<; B** =  $\{\alpha, \gamma, \zeta, \kappa, \mu\}$ ;  $\mathbf{A} \cap \mathbf{B}$ Out[7]=  $\{\alpha, \gamma\}$  $\mathbf{A} \cup \mathbf{B}$ Out[8]=  $\{\alpha, \beta, \gamma, \delta, \epsilon, \zeta, \kappa, \mu\}$ 

V programu Mathematica výraz, neboli exppression, představuje jakoukoliv strukturu. Znamená to, že datový objekt, grafika, jednoduchý výpočet, buňka v notebooku, i notebook samotný se označuje jako výraz. Pochopení této myšlenky je nezbytné pro efektivní práci se softwarem [15, str. 31].

Programování v programu Mathematica se neobejde bez přiřazení jednoho výrazu druhému. Symbolická struktura softwaru podporuje dva typy přiřazení (assignment). Okamžité (immediate) a opožděné (delayed).

*14*

 Okamžité přiřazení výraz na pravé straně nejdříve dosadí a následně vyhodnotí. U zpožděného přiřazení se výraz pouze zadefinuje, ale nevyhodnotí. Vyhodnotí se až v případě použití definice. Pro lepší pochopení uvádíme názorný příklad rozdílu mezi těmito dvěma přiřazeními.

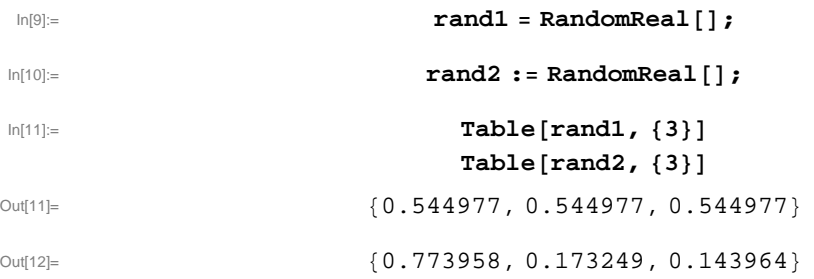

Jak jde vidět, u opožděného přiřazení se výraz na pravé straně vyhodnotil pokaždé, když jsme použili jeho definici. Proto jsme odbrželi tři různá náhodná čísla. Avšak u okamžitého přiřazení se výraz na pravé straně nejdříve vyhodnotil a výsledek byl přiřazen symbolu **rand1**. Výsledkem je tedy list tří stejných čísel [16].

Mathematica podporuje celou škálu programovacích stylů jako jsou procedurální, funkcionální, grafické, rule-based, rekurze a jiné. Budeme zde diskutovat jen některé z nich.

#### **3. 3. 1 Procedurální (příkazové) programování**

Procedurální programování je styl programování, který je charakterističtější více pro běžné jazyky jako je C, než pro Mathematicu. Je však stále důležitý. Základ tohoto stylu programování je založen na cyklech (**Do**, **While**, **For**) a podmínětných příkazech (**If**, **Which**). V kapitole 5 knihy An Introduction to Programming with Mathematica [15] je například procedurální programování v programu Mathematica diskutováno během řešení klasických úloh jako je Newtonova metoda (neboli metoda tečen) a Eratosthenovo síto.

#### **3. 3. 2 Funkcionální programování**

 Tento styl programování je záležitostí uživatelem vytvořených funkcí, které chápou výpočet jako vyhodnocení matematických funkcí. V podstatě tyto funkce mohou pracovat s libovolným výrazem (expression), včetně obrázků, textových řetězců či jiných funkcí. Tento styl programování odlišuje program Mathematica od jiných běžně používaných jazyků jako jsou Pascal, C++, Java a jiné. Výsledný kód bývá často kratší

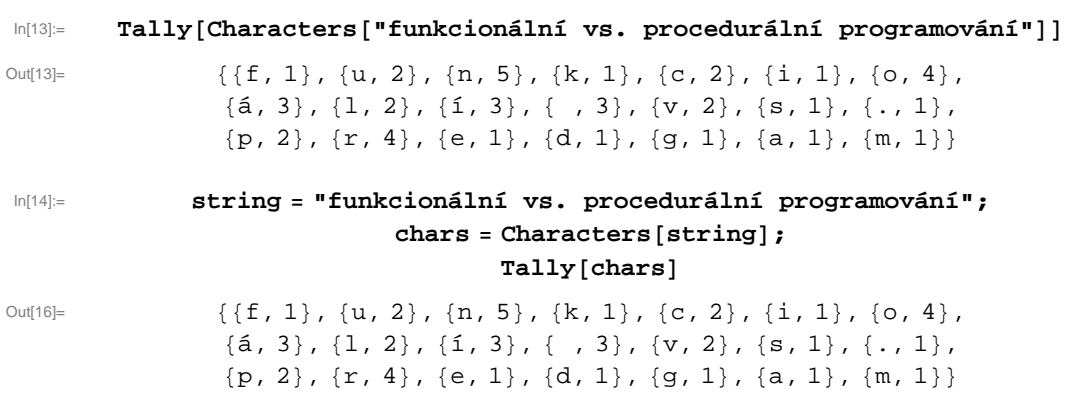

a spolehlivější, než odpovídající kód zapsaný stylem procedurálního programování.

Funkce můžeme dělit do několika kategorií:

#### **Funkce pro manipulaci s výrazy**

Na těchto funkcích je založeno funkcionální programování v Mathematice. Mezi nejdůležitější patří **Map**, **Thread** a **Apply**. Dále pak **MapThread**, **Inner** a **Outher**. **Map** aplikuje libovolnou funkci na každý element v listu. Stejně jako u několika běžných funkcí v Mathematice, je možné psát **Map** několika způsoby. První je klasická forma zápisu funkce **Map[f,expr]** a druhá je zkrácená notace **/@.** Použití **Map** lze demonstrovat na jednoduchém příkladě [15, str. 78].

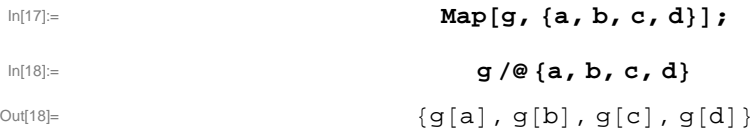

Funkce Thread mění operace za argumenty, které mají strukturu listu. Pro lepší pochopení uvádíme názornou ukázku [15, str. 79].

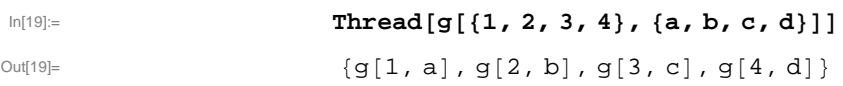

Oba listy v argumentu musí mít stejnou délku. Kdybychom vynechali funkci **g**, **Thread** by z uvedených listů vytvořil dvojice prvků stejných pozic.

Funkce Apply se používá ke změně struktury výrazu.

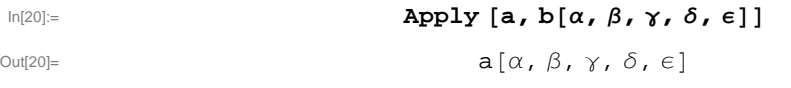

Symbol **a** v tomto případě představuje tzv. hlavu (Head) výrazu [α,β,γ,δ,ε] [15, str. 82].

#### **Iterační funkce**

Používají se pro opakované použití funkce na nějaký výraz (expression). Např.: **NestList**, **Nest**, **FoldList, Fold**.

$$
\text{NestList}\left[\frac{1}{(1 + \texttt{#})} \& x, 3\right]
$$
\n
$$
\text{Out[21]=}\qquad \qquad \left\{x, \frac{1}{1 + x}, \frac{1}{1 + \frac{1}{1 + x}}, \frac{1}{1 + \frac{1}{1 + \frac{1}{1 + x}}}\right\}
$$

$$
\text{Nest}\left[\frac{1}{(1 + \text{#})} \& x, 3\right]
$$
\n
$$
\frac{1}{1 + \frac{1}{1 + \frac{1}{1
$$

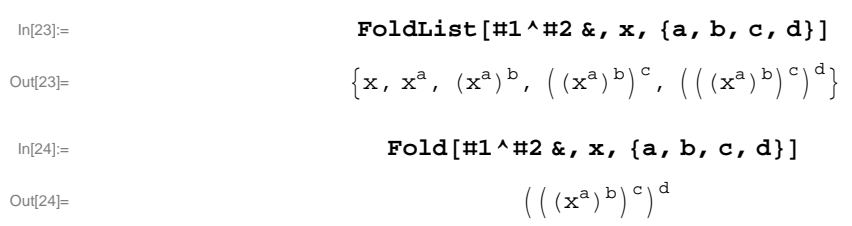

#### **Uživatelem definované funkce**

Out[22]=

Používají se tehdy, kdy je potřeba řešit nějaké specifické případy, pro které nejsou v programu Mathematica definované funkce. Nebo pro potřebu uživatele upravit integrované funkce, tzv. built-in functions. Nově vytvořená funkce má strukturu podobnou matematické rovnici.

$$
\mathtt{name}[\mathtt{arg}_1\,\_\_r\mathtt{arg}_2\,\_\_r\,\ldots,\mathtt{arg}_n\,\_\_]:=\mathtt{body}.
$$

Levá strana je složená z názvu a série symbolů uzavřených v hranatých závorkách. Každý symbol zakončený podtržítkem (blank) vyjadřuje nějaký argument nově definované funkce. Podtržítko má význam objektového vzoru, který může vyjadřovat jakýkoliv výraz.

Pravá strana funkce se nazývá tělo (body), které může být buď jednoduchý výraz (a one-liner) nebo posloupnost výraz*ů* (a compound function). Argumenty definované na levé straně funkce se vyskytují na pravé straně bez podtržítek. Jednoduše lze říct, že pravá strana je předpis, podle kterého probíhají výpočty s dosazenými hodnotami argumentu.

Pravá a levá strana jsou od sebe odděleny symbolem pro opožděné (delayed) přiřazení.

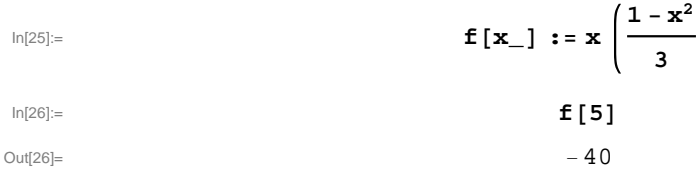

#### **Pomocné funkce**

#### **Složené funkce**

Složené funkce mají levou stranu definovanou obdobně, jako je tomu u funkcí definovaných uživatelem, kterou jsme popsali výše. Pravá strana je složená z po sobě jdoucích výrazů uzavřených v závorkách a odělených středníkem.

```
name [\arg_1 _, \arg_2 _, ..., \arg_n ] := (\exp r_1; \exp r_2; \ldots; \exp r_m).
```
Vyhodnocení funkce s konkrétními hodnotami argumentu je realizováno postupným vyhodnocováním výrazů expr<sub>i</sub> v daném pořadí. Jako výsledek se zobrazí výstup posledního výrazu expr $_m$  [15, str. 96].

#### **Funkce Module, Block a With**

Fce **Block** slouží k lokalizaci proměnných a **Modul** k lokalizaci názvů proměnných. Funkce **With** lokalizuje konstanty.

#### **Pure Functions ("čisté funkce")**

Funkce Pure Function má dvě formy zápisu. První je klasická struktura **Function[x, body]**a druhá je zkrácená notace reprezentovaná znaky **#** a **&**. Mřížka **#** má význam proměnné a ampersand **&** nám říká, že jde právě o Pure Function.

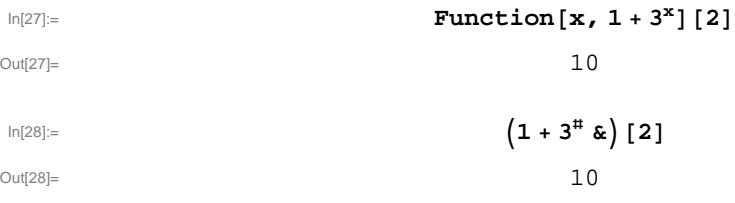

Má uplatnění především v případech, kdy ji použijeme jen jednou, a to jako argument funkce vyššího řádu, např. : **Folder**, **Nest** nebo **Map** [15, str. 102].

#### **3. 3. 3 Programování rule-based**

Programování rule-based, jak už název napovídá, je styl programování založený na pravidlech. Uplatňuje se především v kombinaci s jinými běžnými programovacími styly (procedurální, funkcionální). Pravidla můžou například měnit formu výrazu, různě modifikovat jeho části podle nějakého vrozu (pattern) nebo jednoduše separovat jednotlivé elementy výrazu pomocí transformačních pravidel (transformation rules).

Základní strukturou rule-based programování je tzv. blank, neboli podtržítko. Jak již bylo zmíněno v sekci funkcionálního programování, podtržítko má význam vzoru. Používají se tři formy, jednoduché (\_, single), dvojté (\_\_, double) a trojté (\_\_, triple). Dvojté podtržítko se označuje jako BlankSequence a trojté jako BlankNull-Sequence. Nejlépe lze jejich význam ukázat na příkladech.

 $\ln[29] = \text{ Cases}\left[\{\{a, b\}, \{\}, \{2^{x+y}\}, \{1, 0\}, \{c, d, e\}, \{\boxed{\complement M}, \boxed{\complement R}\}, \{\texttt{P} \texttt{Rank}^n\}\}, \{p_-\}\right]$  $Out[29] =$   $\{ \{ 2$  $\{2^{x+y}\}, \{Blank\}\}$ 

Jednoduché podtržítko představuje výraz, který má pouze jeden symbol.

**Cases**  $[\{ \{a, b\}, \{\} , \{2^{x+y}\}, \{1, 0\},\}$ **8c, d, e<, 8·, '<, 8"BlankSequence"<<, 8p\_\_<D** Out[30]=  $\{ \{a, b\}, \{2^{x+y}\}, \{1, 0\}, \{c, d, e\}, \{\text{[MD]}, \text{[TR]}\}, \{\text{BlankSequence}\} \}$ 

Dvojté podtržítko představuje vzor, podle kterého se vypisují výrazy s jedním nebo více symboly.

```
Cases [\{ \{a, b\}, \{\} , \{2^{x+y}\}, \{1, 0\},\}8c, d, e<, 8·, '<, 8"BlankNullSequence"<<, 8p___<D
\text{Out[31]} = \{ \{a, b\}, \{\}, \{2^{x+y}\}, \{1, 0\}, \{c, d, e\}, \{\text{\texttt{[CMD]}}, \text{\texttt{[CRL]}}\}, \{\text{BlankNullSequence}}\} \}
```
Vzor trojtého podtržítka reprezentuje výrazy s jakýmkoliv počtem symbolů, tedy i výraz, který neobsahuje žádný symbol.

V některých případech je potřeba upřesnit typ výrazu, který má podléhat vzoru. Toho docílíme připsáním dané specifikace za podtržítko (viz. tab. 3).

| <b>VZOR</b> | TYP VÝRAZU      |
|-------------|-----------------|
| x.          | jakýkoliv výraz |
| x_Integer   | celé číslo      |
| x List      | list            |
| x Real      | reálné číslo    |
| x_Symbol    | symbol          |

Tab. 3: Vzor a jemu odpovídající typ prom*ě*nné.

$$
\text{Class}\left[\left\{1, -1, 3.5, \pi, -0.128, \frac{1}{3}, \infty\right\}, \text{Integer}\right]
$$
\n
$$
\text{Out[32]} = \left\{1, -1\right\}
$$

$$
\text{Class}\left[\left\{1, -1, 3.5, \pi, -0.128, \frac{1}{3}, \infty\right\}, \text{ \_Symbol}\right]
$$
\n
$$
\text{Out[33]} = \left\{\pi, \infty\right\}
$$

Dále můžeme pomocí zkrácené notace **/;** klást na vzory podmínky.

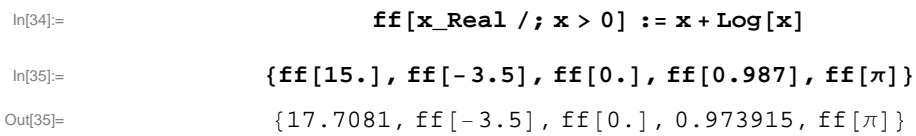

Transformační pravidla se vyskytují v programu Mathematica běžně. Jsou používána k zobrazení řešení rovnic, využívají se jako prostředek ke specifikaci možností (options) funkcí a také tvoří základ většiny algebraických manupulací. Princip použití těchto pravidel budeme demonstrovat pomocí pravidel přiřazení (assignment) a přemístění (replacement).

Pravidlo přiřazení se běžně používá u definování nových funkcí nebo přiřazení jednoho výrazu výrazu jinému.

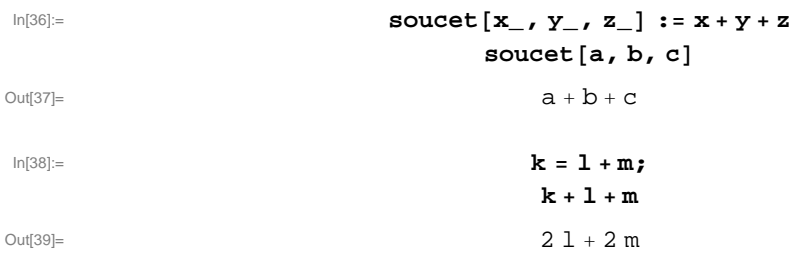

V případě pravidla přemístění, stejně jako u přiřazení, rozlišujeme dvě formy, a to okamžité (immediate) a opožděné (delayed). V případě okamžitého pravidla je přemístění vyhodnoceno okamžitě. Ve standardní podobě se zapisuje jako funkce **Rule[**vzor, p*ř*emíst*ě*ní**]** a jeho zkrácená notace je vyjádřená šipkou, vzor **→** p*ř*emíst*ě*ní.

```
8a, a} /. Rule<sup>[a</sup>, Random<sup>[1]</sup>
Out[40]= 80.418154, 0.418154}
8a, a } / . a → Random<sup>[]</sup>
Out[41]= 80.809167, 0.809167}
```
Symbol **/.** má význam substituce. Je to zkrácená notace funkce **ReplaceAll[**výraz, pravidlo**]**, která aplikuje pravidlo pro přemístění na výraz.

Opožděné přemístění má standardní formu ve tvaru **RuleDelayed[**vzor, p*ř*emíst*ě*ní**]** a zkrácená notace se píše pomocí symbolu .

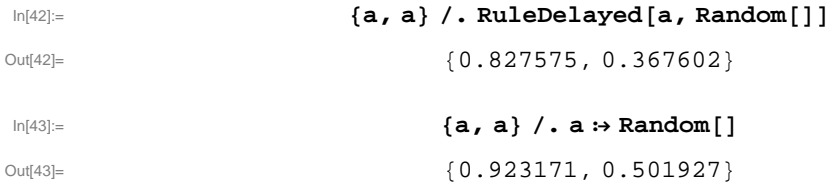

Jak lze vidět z příkladu, u opožděného přiřazení nejdříve proběhne přiřazení a následně pak vyhodnocení. Naopak u okamžitého přiřazení je funkce **Random[]** nejdříve vyhodnocena a výsledek je přiřazen každému **a**. Ve výsledku jsme tedy obdrželi list dvou stejných náhodných čísel.

Podobnou substituční vlastnost jako má funkce **ReplaceAll**, má také funkce **ReplaceRepeated**. Rozdíl mezi těmito dvěma funkcemi spočívá v tom, že **ReplaceAll** substituce proběhne pouze u prvního odpovídajícího výskytu. U **ReplaceRepeated** je substituce opakovaně aplikovaná, dokud neproběhnout veškeré změny [15].

```
In[44]:= a b c d ê. x_ y_ → x + y
Out[44] = a + b \cdot c \cdot d
```
*20*

In[45]:= **a b c d êê. x\_ y\_ → x + y**

 $Out[45] =$   $a + b + c + d$ 

# **4. Vlastní zpracování**

Zpracování dat provedeme ve dvou fázích, nejdříve zpracujeme soubor dat jednoho měření a pak postup zobecníme pro zbývající.

### **4. 1 Postup zpracování jednoho měření**

Ze všeho nejdříve si zjistíme, kde je právě používaný notebook umístěný. K tomu slouží funkce **NotebookDirectory**. Tuto cestu následně nastavíme příkazem **SetDirectory** jako výchozí pro funkce **Import** a **Export**.

 $In[46]$ : Out[46]= T:\Zdrojova\_data\_desy\_2013

Data z libovolného souboru, který Mathematica podporuje, nahrajeme do notebooku funkcí **Import**. Ta má dva argumenty. Umístění souboru s jeho názvem a formát, ve kterém se data zobrazí.

 $\ln[47]$ : **importteploty** = **Import** ["DESY\\Hempsod05\_320.txt", "Table"]

| A very large output was generated. Here is a sample of it:             |
|------------------------------------------------------------------------|
| $\{\{\text{date/time, sec., from, start, Temp, 1, Temp, 2, SEPoint}\}$ |
| $\{6.10.2013, 4:49:51, 0, 0., 25.1, 0\}$                               |
| ${6.10.2013, 4:49:52, 2, 0., 25.3, 0}$                                 |
| $\{6.10.2013, 4:49:54, 3, 0., 25.3, 0\},$                              |
| $\{6.10.2013, 4:49:56, 5, 0., 25.3, 0\},$                              |
| $\{6.10.2013, 4:49:57, 7, 0., 25.3, 0\}, \ll1278\gg$ ,                 |
| $\{6.10.2013, 5:31:25, 2494, 0., 329.8, 330\},$                        |
| $\{6.10.2013, 5:31:27, 2496, 0., 329.9, 330\},$                        |
| $\{6.10.2013, 5:31:29, 2498, 0., 329.8, 330\},$                        |
| $\{6.10.2013, 5:31:31, 2500, 0., 329.9, 330\},$                        |
| $\{6.10.2013, 5:31:33, 2502, 0., 329.9, 330\},$                        |
| $\{6.10.2013, 5:32:41, 2570, 0., 329.9, 330\}\}$                       |
|                                                                        |
| Show Less   Show More   Show Full Output   Set Size Limit              |

Out[47]=

V našem případě jsme použili formát **Table.** Je to příkaz, pomocí kterého se data zobrazují jako list, jehož prvky jsou také listy reprezentující řádky souboru.

Jak je patrné z výstupu  $Out[47]$ , načtená data obsahují i hlavičku tabulky. Tu odstraníme použitím funkce **DeleteCases**. Argumenty jsou list a výraz, který má být z listu odstraněn.

In[48]:= **deleteimport = DeleteCases@importteploty, 8"dateêtime",** "sec.", "from", "start", "Temp", 1, "Temp", 2, "SETpoint"}]

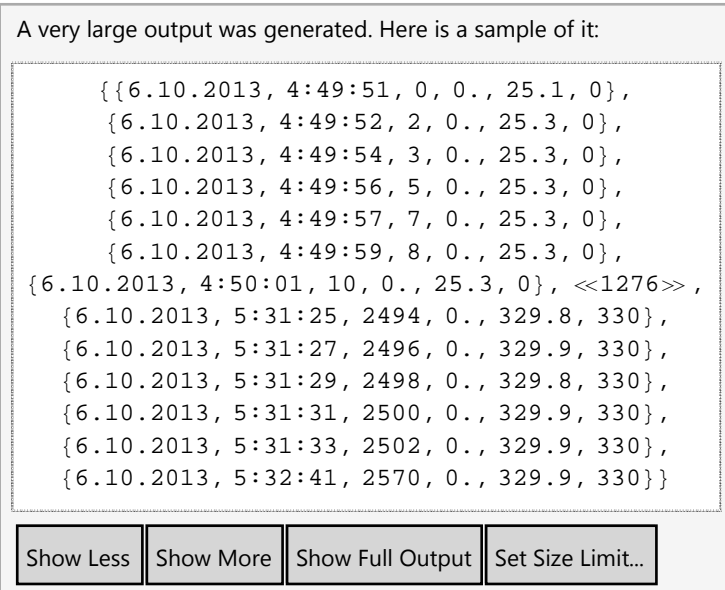

Out[48]=

Dále separujeme z listu jen potřebné informace, tedy čas a příslušnou teplotu. K tomu použijeme funkci **ReplaceRepeated**.

```
In[49]: ReplaceRepeated[deleteimport, {a_, b_, c_, d_, e_, f_} → {b, e}];
In[50]: teploty = deleteimport //. {a_, b_, c_, d_, e_, f_} → {b, e};
```
Pomocí funkce **DateListPlot** vyneseme do grafu závislost teploty na čase (obr. 3). Tato funkce patří do kategorie funkcí **ListPlot** zobrazující data vektorového nebo maticového formátu jako body v grafu [15, str. 282].

```
In[51]:= DateListPlotAteploty, ImageSize → 350, AxesOrigin → 8Automatic, 0<,
               Filling → Bottom, LabelStyle → Directive[Bold, Medium],PlotLabel → "Hempsod_320", FrameLabel → \{ \text{``Čas''}, \text{``Teplota } [ \text{°C} ] \text{''} \}Hempsod 320
```
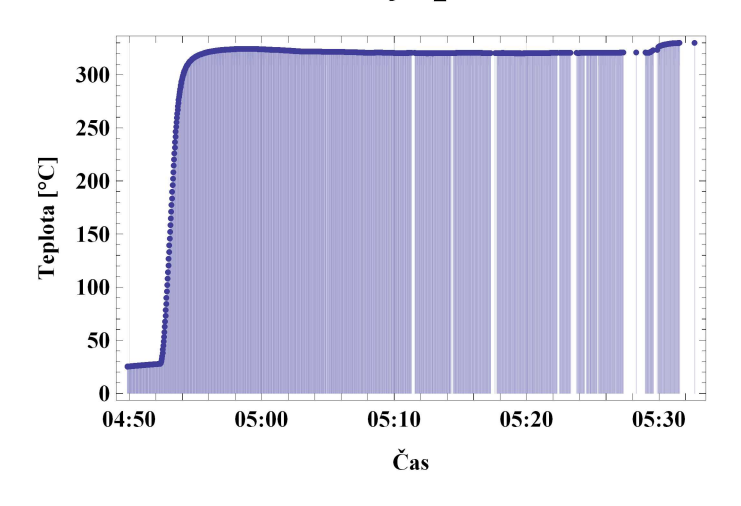

Out[51]=

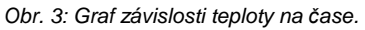

Abychom mohli s daty lépe manipulovat, převedeme datum a čas na tzv. absolutní čas. Toho docílíme použitím fukce **AbsoluteTime**. Protože jednou z možných

forem argumentu této funkce je textový řetězec (string), změníme formát data a času z obecného výrazu (expression) na string. Využijeme k tomu funkci **ToString**. Před tím musíme také změnit zápis data. V textovém souboru je datum ve formátu 6.10.2013 a v souborech \*.fio ve formátu 6-Oct-2013. Abychom měli jednotné formáty a vyhnuli se možným komplikacím, změníme datum textového souboru na formát, ve kterém je datum v souborech \*.fio. Použijeme k tomu funkci **ReplaceAll** v její zkrácené notaci **/.**.

In[52]:= **timeformat = deleteimport êê. 8a\_, b\_, c\_, d\_, e\_, f\_< → 8a , b< ê. "6.10.2013" → "6−Oct−2013";**

 $\ln[53]$ := absolutetime = Map<sup>[</sup>AbsoluteTime<sup>[#]</sup> &, Map<sup>[</sup>ToString<sup>[#]</sup> &, timeformat]];

Pro další zpracování bude výhodné vytvořit list dvojic absolutních časů a jím odpovídajících teplot. Existuje více funkcí, které disponují požadovanou vlastností, např.: **Transpose**, **Thread**, **Join**. Je tu i taková možnost, že si potřebnou funkci sami nadefinujeme. Pro jednoduchost zvolíme funkci **Thread**.

In[54]:= **data = Thread@**  ${a \& b \& c \& d \& e}$ 

List **data** budeme třídit na intervaly. Krajními body budou časy začátku a konce jednotlivých měření spekter NFS.

V dalším kroku načteme data ze všech souborů \*.fio, které přísluší textovému souboru Hempsod05\_320. V případě textového souboru jsme importovali pouze jeden soubor, nyní však budeme importovat více souborů současně. Použijeme funkci **Import**, tentokrát v kombinaci s **Map**, **FileNames** a Pure Function. **FileNames** má jako argument umístění s obecně daným názvem souboru s příponou. Výstupem je list \*.fio souborů, které jsou na explicitně určeném místě v počítači.

**in**[55]:= **timeimport = Map**  $[Import [ #, "Table"] & ,\n$ 

**FileNames@"2013oct02\\sort\\HemPSod\\HemPSod05\_320\\∗.fio"DD**

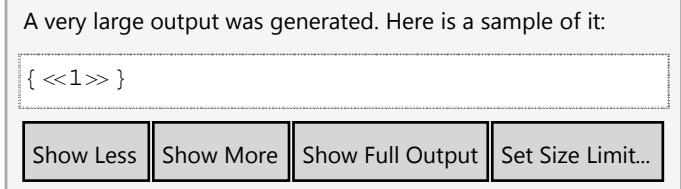

 $Out[55] =$ 

Načtené soubory obsahují kromě času zápisu měření i další informace, které jsou pro tuto práci nepodstatné. K separaci časů umístěných v 6. řádku a 3. sloupci jsou vhodné funkce **Part**, **Map** a také Pure Function. Prvním argumentem funkce **Part** je list (oběcně však libovolný výraz) a druhý argument je pozice části výrazu, kterou tato funkce vypíše. Její zkrácená notace je dána dvojtými hranatými závorkami **[[ ]]**.

 $\text{time} = \text{Map}[\text{Part}[\text{#}, 6, 3] \& \text{, time import}]$ 

Out[56]= 86−Oct−2013,04:51:04, 6−Oct−2013,04:52:15, 6−Oct−2013,04:53:25, −Oct−2013,04:54:35, 6−Oct−2013,04:55:45, 6−Oct−2013,04:56:55, −Oct−2013,04:59:34, 6−Oct−2013,05:00:45, 6−Oct−2013,05:01:55, −Oct−2013,05:03:05, 6−Oct−2013,05:04:15, 6−Oct−2013,05:05:26, −Oct−2013,05:06:36, 6−Oct−2013,05:07:46, 6−Oct−2013,05:08:57, −Oct−2013,05:10:08, 6−Oct−2013,05:11:18, 6−Oct−2013,05:12:28, −Oct−2013,05:13:39, 6−Oct−2013,05:14:49, 6−Oct−2013,05:15:59, −Oct−2013,05:17:09, 6−Oct−2013,05:18:20, 6−Oct−2013,05:19:31, −Oct−2013,05:20:41, 6−Oct−2013,05:21:52, 6−Oct−2013,05:23:02, −Oct−2013,05:24:12, 6−Oct−2013,05:25:22, 6−Oct−2013,05:26:33, −Oct−2013,05:27:43, 6−Oct−2013,05:28:53, 6−Oct−2013,05:30:04, −Oct−2013,05:31:14, 6−Oct−2013,05:32:24, 6−Oct−2013<

Obdrželi jsme list s daty a časy, které převedeme funkcí **AbsoluteTime** opět

na počet sekund od roku 1900.

In(57):= **finitetime** = **Map** [AbsoluteTime [#] &, time]  $Out[57] =$   $\{3\,590\,023\,864\, ,\, 3\,590\,023\,935\, ,\, 3\,590\,024\,005\, ,\, 3\,590\,024\,075\, ,\,$ 3 590 024 145, 3 590 024 215, 3 590 024 374, 3 590 024 445, 3 590 024 515, 3 590 024 585, 3 590 024 655, 3 590 024 726, 3 590 024 796, 3 590 024 866, 3 590 024 937, 3 590 025 008, 3 590 025 078, 3 590 025 148, 3 590 025 219, 3 590 025 289, 3 590 025 359, 3 590 025 429, 3 590 025 500, 3 590 025 571, 3 590 025 641, 3 590 025 712, 3 590 025 782, 3 590 025 852, 3 590 025 922, 3 590 025 993, 3 590 026 063, 3 590 026 133, 3 590 026 204, 3 590 026 274, 3 590 026 344, 3 590 006 400<

Odečtením 60 s od každého prvku v listu **finitetime** získáme počáteční časy

měření. Použijeme podobnou konstrukci příkazu jako pro **finitetime**.

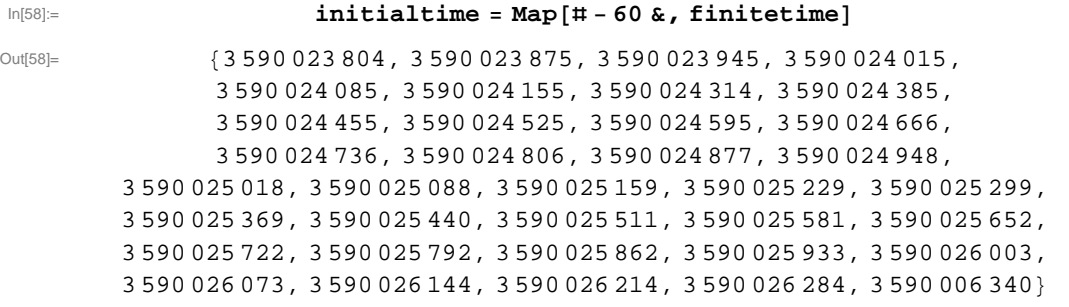

Listy **initialtime** a **finitetime** zkompletujeme funkcí **Thread** do jednoho listu. Tím nám vznikne list dvojic počátečních a koncových časů.

In[59]:**containated timedata** = **Thread**  $[$  {initialtime, finitetime}  $]$ ;

Rozdělení listu **data** do intervalů, které jsou dány počátečními a koncovými časy měření, provedeme porovnáním. Nejdříve si postup ukážeme pro první interval a následně pak pro všechny.

Podmínka, kterou použijeme pro vybrání časů, které spadají mezi počáteční a koncový čas, je vytvořená pomocí zkrácených notací funkcí **Part** (**[[]]**) a **And** (**&&**). **And** je funkce logické spojky a, nebo-li konjunkce. Výstupem je pravdivostní ohodnocení jejího argumentu (**True** nebo **False**). Celá konstrukce podmínky je vložená do funkce **Table** jako její argument. **Table** se používá pro tvorbu listu. Jejími argumenty jsou výraz (expression) a iterator. Iterator je list ve tvaru {i,  $i_{\text{MIN}}$ ,  $i_{\text{MAX}}$ }, který udává, kolikrát bude výraz v prvním argumentu vyhodnocen a také počet prvků ve vytvořeném listu [15, str. 56].

```
In[60] := Table [ ((timedata [ [1, 1] ] \leq data [ [i, 1] ] ) &&
                          \{data[[i, 1]] \leq t \text{imedata}[[1, 2]]\},
                         \{i, 1, 1, \text{Length}[\text{data}]\}] // Take<sup>[#</sup>, 50] &
Out[60]= [False, False, False, False, False, False, False, False, True,
          True, True, True, True, True, True, True, True, True, True, True,
             True, True, True, True, True, True, True, True, True, True,
             True, True, True, True, True, True, True, True, True, True,
           True, True, True, True, True, True, False, False, False, False<
```
Výstupem je list s **True** a **False**. Pro nás jsou podstatné jen ty prvky, které podmínku splnili a tudíž mají hodnotu **True**. Funkcí **Position** zjistíme jejich pozice.

 $\ln[61]$ := **pozice1** = **Flatten**[**Position**[**Table**]((timedata[[1, 1]]  $\leq$  data[[i, 1]]) &&  $\{data[[i, 1]] \leq t \text{imedata}[[1, 2]])\}, \{i, 1, \text{Length}[data]\}\}, \text{True}$ Out[61]= {9, 10, 11, 12, 13, 14, 15, 16, 17, 18, 19, 20, 21, 22, 23, 24, 25, 26, 27,

28, 29, 30, 31, 32, 33, 34, 35, 36, 37, 38, 39, 40, 41, 42, 43, 44, 45, 46<

Listy **data** a **pozice1** dosadíme do funkce **Part**. Výstup pak vložíme do funkce

**Table**, tím získáme hledaný interval.

```
\ln[62]:= Interval1 = Table \lceil \mathbf{Part} \rceil \mathbf{data}, \text{pozical} \lceil \lceil k \rceil \rceil8k, 1, Length@pozice1D<D êê Take@
, 15D &
Out[62] = {{3 590 023 804, 25.4}, {3 590 023 805, 25.4}, {3 590 023 807, 25.5}
          {3590023809, 25.5}, {3590023810, 25.5}, {3590023812, 25.5}{3590023813, 25.6}, {3590023815, 25.6}, {3590023817, 25.7}{3590023818, 25.7}, {3590023820, 25.7}, {3590023822, 25.8}{3590023823, 25.8}, {3590023825, 25.8}, {3590023826, 25.8}
```
Postup, který jsme popsali pro první interval, nyní zobecníme pro všechny intervaly definované v listu **timedata**. To znamená, že zaměníme následující výrazy

```
timedata[[1,1]] # timedata[[j,1]],
timedata[[1,2]] \mapsto timedata[[j,2]],pozice1[[k]] \mapsto pozice[[k,r]]
```
a celé příkazy vytvořené pro zpracování jednoho intervalu vložíme do funkce **Table**, jako její argument.

```
In[63]:= pozice =
        Table[Flatten<sup>[Position[Table<sup>[</sup>((timedata<sup>[[j, 1]]</sup> \leq data<sup>[[i, 1]]) &&</sup></sup>
              \{data[[i, 1]] \leq t \text{imedata}[[j, 2]]\}, \{i, 1, \text{Length}[data]\}\},True] ], {j, 1, Length [timedata] } ] // DeleteCases [#, {} ] &;
```
Zápis výraz**//DeleteCases[#,**vzor**]&** je obdobou námi používaného zápisu **DeleteCases[**výraz**,**vzor**]**.

#### In(64):= **intervaly** = Table [Part [data, pozice [[k, 1]]],  ${k, 1, \text{Length}[\text{pozice}]}$ ,  ${1, 1, \text{Length}[\text{pozice}[[k]]]}$

Pro zajímavost můžeme zjistit celkový počet počet intervalů pompocí příkazu **Lenght**.

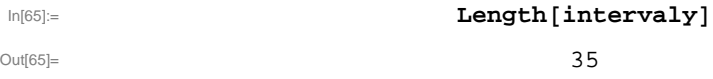

Tohoto jsme využili v iteratoru fce **Table**. **Length** se může použít pro zpracování více datových souborů, které mají obecně různý počet dat.

Ke zpracovávání dat patří neodmyslitelně také jejich vizualizace, tedy znázornění těchto dat v grafu. Vzhledem k tomu, že máme list intervalů, kde každý interval má být vynesem do grafu, použijeme funkci **DateListPlot** v kombinaci s funkcemi **Map** a Pure Function (**# &**).

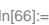

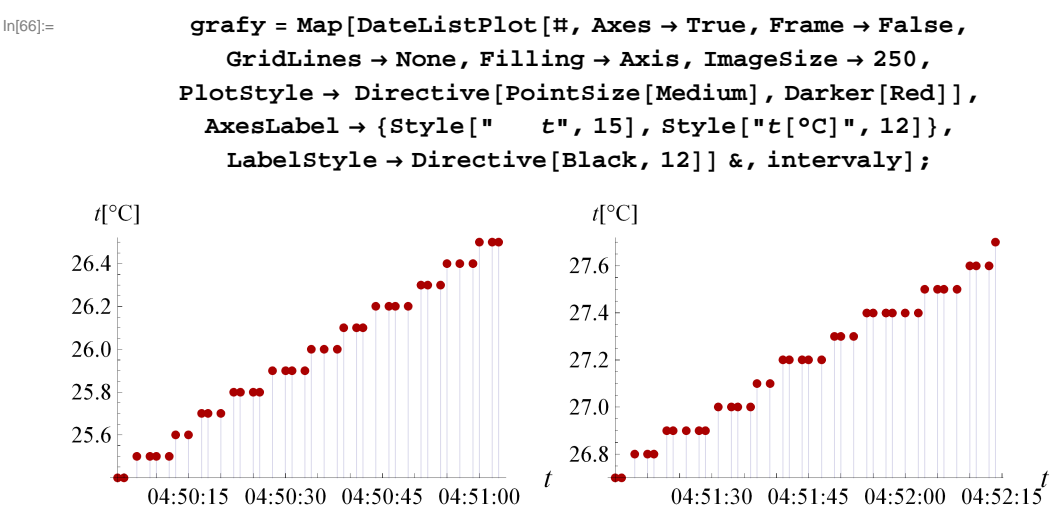

Obr. 5: Ukázka graf*ů č*asové závislosti teplot prvních dvou interval*ů* souboru Hempsod05\_320.txt.

Abychom se dokázali orientovat ve velkém množství dat, která jsou již rozdělena do intervalů, sestavíme přehledovou tabulku. Každý její řádek bude jednotlivé intervaly charakterizovat minimální, maximální a průměrnou teplotou, názvem a číslem příslušejícího souboru. Dále pak datem a počátečním i koncovým časem měření spekter.

Nejdříve vypíšeme funkcí **ReplaceRepeated** z intervalů pouze teploty.

#### $\ln(67) :=$  **temp** = **Table** [ReplaceRepeated [intervaly  $[\text{m}]\,$ ,  $\{\text{a},\text{b}\,$  $\} \rightarrow \text{b}$ ],  ${m, 1, \text{Length}[\text{intervaly}}$

Dále z každého intervalu vybereme minimální, maximální a průměrnou teplotu. V programu Mathematica jsou přímo k tomu definované funkce **Min**, **Max** a **Mean**. Argument těchto funkcí je list čísel, která následně vyhodnotí dle svého zabudovaného algoritmu. Protože budeme zpracovávat všechny intervaly sooučasně, budeme funkce kombinovat s **Table**, **Length** a **Map** spolu s Pure Function. Upravíme také formát čísel

příkazem **NumberForm**, jehož argumenty jsou číslo a možnosti jeho zobrazení. První prvek ve složené závorce druhého argumentu udává počet platných číslic a druhý prvek počet desetinných míst vpravo od desetinné čárky.

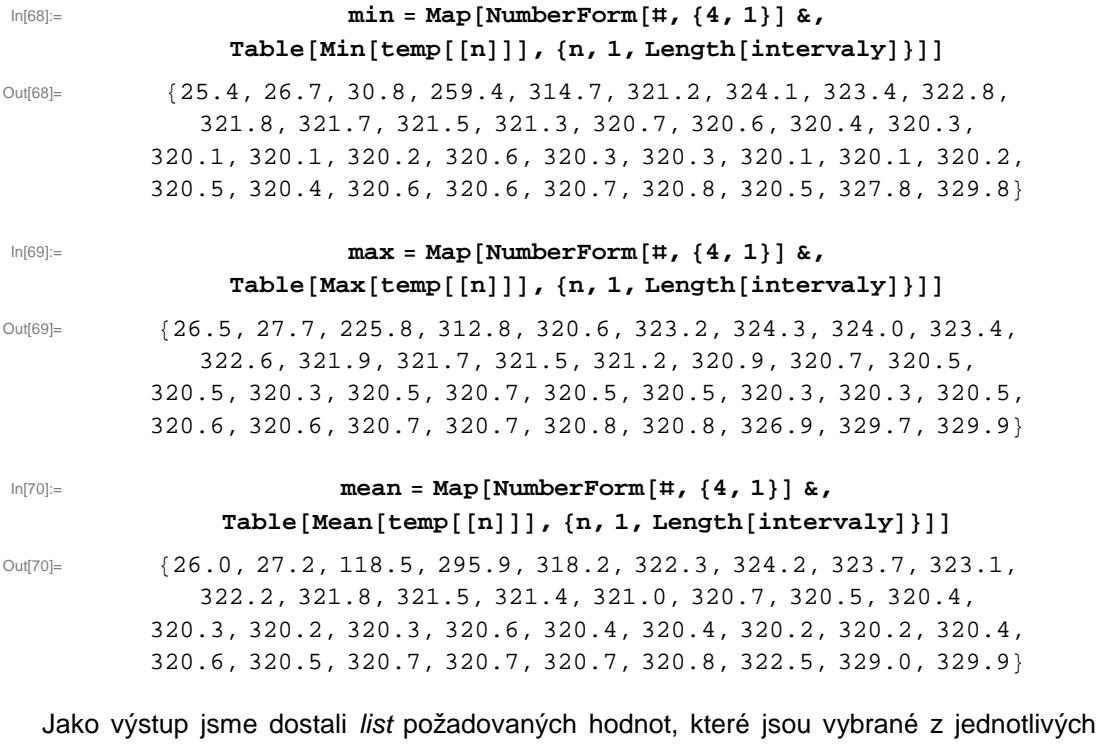

intervalů.

Nyní si načteme list počátečních časů a list koncových časů ve formátu HH:MM:SS a list dat ve formátu D - "zkratka měsíce" - RRRR. Využijeme k tomu funkce **Map** s Pure Function a **DateString**. **DateString**, jak už její názem napovídá, převede absolutní čas na námi určený formát ať už času nebo data.

 $\ln[T1] :=$  **initial** = Map[DateString[#, {"Hour", ":", "Minute", ":", "Second"}] &,  $Table[\text{timedata}[(o, 1)], \{o, 1, \text{Length}[\text{timedata}]\}]$ 

Out[71]= 804:50:04, 04:51:15, 04:52:25, 04:53:35, 04:54:45, 04:55:55, 04:58:34, 04:59:45, 05:00:55, 05:02:05, 05:03:15, 05:04:26, 05:05:36, 05:06:46, 05:07:57, 05:09:08, 05:10:18, 05:11:28, 05:12:39, 05:13:49, 05:14:59, 05:16:09, 05:17:20, 05:18:31, 05:19:41, 05:20:52, 05:22:02, 05:23:12, 05:24:22, 05:25:33, 05:26:43, 05:27:53, 05:29:04, 05:30:14, 05:31:24, 23:59:00<

#### In[72]:= finite = Map<sup>[DateString[#,{"Hour",":","Minute",":","Second"}] &,</sup>  $Table[timedata[[0, 2]], {0, 1, Length[timedata]]}]$

Out[72]= 804:51:04, 04:52:15, 04:53:25, 04:54:35, 04:55:45, 04:56:55, 04:59:34, 05:00:45, 05:01:55, 05:03:05, 05:04:15, 05:05:26, 05:06:36, 05:07:46, 05:08:57, 05:10:08, 05:11:18, 05:12:28, 05:13:39, 05:14:49, 05:15:59, 05:17:09, 05:18:20, 05:19:31, 05:20:41, 05:21:52, 05:23:02, 05:24:12, 05:25:22, 05:26:33, 05:27:43, 05:28:53, 05:30:04, 05:31:14, 05:32:24, 00:00:00<

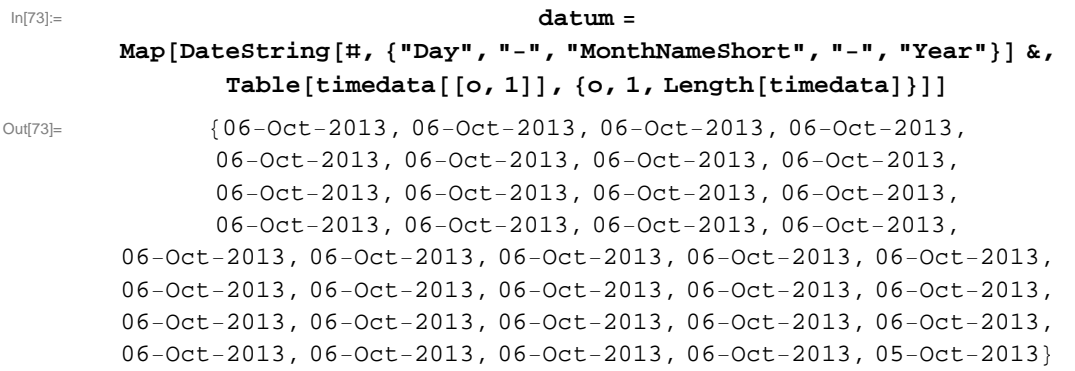

Název a číslo souboru budeme separovat funkcemi **StringDrop** a **StringTake** z cesty k souborům \*.fio. Funkce **StringDrop[**string**,-n]** vezme posledních n znaků a vynechá je. Naopak funkce **StringTake[**string**,-n]** vypíše pouze posledních n znaků. V obou případech bude jejich argumentem výstup složené funkce z funkcí **FileNames**, **FileBasedName**, **Map** v kombinaci s Pure Function a **Flatten**.

 $ln[74]$ := nazevsouboru = StringDrop [Flatten [Map [FileBaseName, FileNames [ **"2013oct02\\sort\\HemPSod\\HemPSod05\_320\\∗.fio"DDD, −6D**

 $Out[74]=$  {hempsod05\_320, hempsod05\_320, hempsod05\_320\_rt<

In[75]:= **cislasouboru = StringTake** [Flatten [Map [FileBaseName, FileNames [ **"2013oct02\\sort\\HemPSod\\HemPSod05\_320\\∗.fio"DDD, −5D**

 $O<sub>U[75]</sub> =$   $(00001, 00002, 00003, 00004, 00005, 00006, 00007, 00008, 00009,$ 00010, 00011, 00012, 00013, 00014, 00015, 00016, 00017, 00018, 00019, 00020, 00021, 00022, 00023, 00024, 00025, 00026, 00027, 00028, 00029, 00030, 00031, 00032, 00033, 00034, 00035, 00001<

Vytvořené listy **min**, **max**, **mean**, **initial**, **finite**, **datum**, **nazevsouboru** a **cislasouboru** zkompletujeme použitím funkcí **Table** a **Join**. Tímto vytvoříme list, jehož prvky budou opět listy s parametry jednotlivých intervalů. K tomuto připojíme funkcí **Prepend** list, který bude představovat hlavičku tabulky.

```
In[76]:= vysledek = Prepend
        Table@Join@8cislasouboru@@iDD, min@@iDD, max@@iDD, mean@@iDD,
         maxevsouboru[[i]], data=[[i]], initial[[i]], finite[[i]]],8i, 1, Length@maxD<D, 9"č.s.", "MIN@°CD", "MAX@°CD",
            "MEAN@°CD", "SOUBOR", "DATUM", "ZAČÁTEK", "KONEC"=E;
```
Funkce **Grid** převede vnořené listy listu **vysledek** na řádky tabulky. Každý prvek vnořených list*ů* tvoří sloupce tabulky.

| č.s.  | MIN <sub>I</sub> C <sub>1</sub> | MAX <sub>[C]</sub> | MEAN <sub>I</sub> C <sub>1</sub> | <b>SOUBOR</b> | <b>DATUM</b> | ZAČÁTEK  | <b>KONEC</b> |
|-------|---------------------------------|--------------------|----------------------------------|---------------|--------------|----------|--------------|
| 00001 | 25.4                            | 26.5               | 26.0                             | hempsod05 320 | 06-Oct-2013  | 04:50:04 | 04:51:04     |
| 00002 | 26.7                            | 27.7               | 27.2                             | hempsod05 320 | 06-Oct-2013  | 04:51:15 | 04:52:15     |
| 00003 | 30.8                            | 225.8              | 118.5                            | hempsod05 320 | 06-Oct-2013  | 04:52:25 | 04:53:25     |
| 00004 | 259.4                           | 312.8              | 295.9                            | hempsod05_320 | 06-Oct-2013  | 04:53:35 | 04:54:35     |
| 00005 | 314.7                           | 320.6              | 318.2                            | hempsod05 320 | 06-Oct-2013  | 04:54:45 | 04:55:45     |
| 00006 | 321.2                           | 323.2              | 322.3                            | hempsod05_320 | 06-Oct-2013  | 04:55:55 | 04:56:55     |
| 00007 | 324.1                           | 324.3              | 324.2                            | hempsod05_320 | 06-Oct-2013  | 04:58:34 | 04:59:34     |
| 00008 | 323.4                           | 324.0              | 323.7                            | hempsod05_320 | 06-Oct-2013  | 04:59:45 | 05:00:45     |
| 00009 | 322.8                           | 323.4              | 323.1                            | hempsod05 320 | 06-Oct-2013  | 05:00:55 | 05:01:55     |
| 00010 | 321.8                           | 322.6              | 322.2                            | hempsod05 320 | 06-Oct-2013  | 05:02:05 | 05:03:05     |
| 00011 | 321.7                           | 321.9              | 321.8                            | hempsod05 320 | 06-Oct-2013  | 05:03:15 | 05:04:15     |
| 00012 | 321.5                           | 321.7              | 321.5                            | hempsod05 320 | 06-Oct-2013  | 05:04:26 | 05:05:26     |
| 00013 | 321.3                           | 321.5              | 321.4                            | hempsod05_320 | 06-Oct-2013  | 05:05:36 | 05:06:36     |
| 00014 | 320.7                           | 321.2              | 321.0                            | hempsod05 320 | 06-Oct-2013  | 05:06:46 | 05:07:46     |
| 00015 | 320.6                           | 320.9              | 320.7                            | hempsod05_320 | 06-Oct-2013  | 05:07:57 | 05:08:57     |
| 00016 | 320.4                           | 320.7              | 320.5                            | hempsod05_320 | 06-Oct-2013  | 05:09:08 | 05:10:08     |
| 00017 | 320.3                           | 320.5              | 320.4                            | hempsod05 320 | 06-Oct-2013  | 05:10:18 | 05:11:18     |
| 00018 | 320.1                           | 320.5              | 320.3                            | hempsod05 320 | 06-Oct-2013  | 05:11:28 | 05:12:28     |
| 00019 | 320.1                           | 320.3              | 320.2                            | hempsod05 320 | 06-Oct-2013  | 05:12:39 | 05:13:39     |
| 00020 | 320.2                           | 320.5              | 320.3                            | hempsod05 320 | 06-Oct-2013  | 05:13:49 | 05:14:49     |
| 00021 | 320.6                           | 320.7              | 320.6                            | hempsod05 320 | 06-Oct-2013  | 05:14:59 | 05:15:59     |
| 00022 | 320.3                           | 320.5              | 320.4                            | hempsod05_320 | 06-Oct-2013  | 05:16:09 | 05:17:09     |
| 00023 | 320.3                           | 320.5              | 320.4                            | hempsod05_320 | 06-Oct-2013  | 05:17:20 | 05:18:20     |
| 00024 | 320.1                           | 320.3              | 320.2                            | hempsod05_320 | 06-Oct-2013  | 05:18:31 | 05:19:31     |
| 00025 | 320.1                           | 320.3              | 320.2                            | hempsod05 320 | 06-Oct-2013  | 05:19:41 | 05:20:41     |
| 00026 | 320.2                           | 320.5              | 320.4                            | hempsod05 320 | 06-Oct-2013  | 05:20:52 | 05:21:52     |
| 00027 | 320.5                           | 320.6              | 320.6                            | hempsod05 320 | 06-Oct-2013  | 05:22:02 | 05:23:02     |
| 00028 | 320.4                           | 320.6              | 320.5                            | hempsod05_320 | 06-Oct-2013  | 05:23:12 | 05:24:12     |
| 00029 | 320.6                           | 320.7              | 320.7                            | hempsod05 320 | 06-Oct-2013  | 05:24:22 | 05:25:22     |
| 00030 | 320.6                           | 320.7              | 320.7                            | hempsod05 320 | 06-Oct-2013  | 05:25:33 | 05:26:33     |
| 00031 | 320.7                           | 320.8              | 320.7                            | hempsod05 320 | 06-Oct-2013  | 05:26:43 | 05:27:43     |
| 00032 | 320.8                           | 320.8              | 320.8                            | hempsod05 320 | 06-Oct-2013  | 05:27:53 | 05:28:53     |
| 00033 | 320.5                           | 326.9              | 322.5                            | hempsod05_320 | 06-Oct-2013  | 05:29:04 | 05:30:04     |
| 00034 | 327.8                           | 329.7              | 329.0                            | hempsod05 320 | 06-Oct-2013  | 05:30:14 | 05:31:14     |
| 00035 | 329.8                           | 329.9              | 329.9                            | hempsod05_320 | 06-Oct-2013  | 05:31:24 | 05:32:24     |

**Grid@vysledek, Frame → AllD êê Style@ , FontFamily → "Arial", 10D &**

Tab. 4: Tabulka charaktrictických hodnot jednotlivých interval*ů* souboru Hempsod05\_320.txt.

Tabulku 4 exportujeme příkazem **Export** do textového souboru Hempsod05\_320 s příponou .dat.

**Export**["Hempsod05\_320.dat", vysledek, Alignment → Right]

Poslední částí zpracování dat je jejich interaktivní vizualizace v podobě výstupu funkce **Manipulate**. Forma výstupu zahrnuje:

- výběr souboru
- zobrazení příslušného grafu
- zobrazení odpovídající tabulky se základními informacemi
- možnost zobrazení souhrnné tabulky 4.

In[77]:= **tabulka =**

Out[77]=

Struktura funkce **Manipulate** má následující tvar.

**Manipulate[{{tabulka, grafy}, souhrnná tabulka}, možnosti manipulace]**

Nejdříve odstraníme funkcí Drop z listu výsledek jeho první prvek, který obsahuje hlavičku tabulky. Takto upravený list použijeme jako argument funkce **ReplaceRepeated** a vybereme z něj pouze časy a teploty.

 $\texttt{m[78]} = \texttt{Elements} = \texttt{ReplaceRepeated}[\texttt{Drop}[\texttt{vysledek, 1}],$  ${a_1, b_1, c_1, d_2, e_1, f_1, g_2, h_3} \rightarrow {b, c, d, g, h}};$ 

Prvky listu **elements** uspořádáme funkcí **TableForm** do tabulky. Použitím zkrácené notace funkce **Part** docílíme toho, že se zobrazí ve výstupu **Manipulate** pouze tabulka se základními informacemi o intervalu, který odpovídá vybranému souboru.

> $\texttt{TableForm}$ [elements $[[i]]$ ,  $\texttt{TableAll}$ gnments  $\rightarrow$   $\{\texttt{Left}\}$ ,  $\texttt{TableHeadingS} \rightarrow \{\{\texttt{"t}_\text{MIN}[\texttt{°C}] \texttt{", "t}_\text{MAX}[\texttt{°C}] \texttt{", "t}_\text{MERN}[\texttt{°C}] \texttt{", "t}_\text{MERN}[\texttt{°C}] \texttt{", "t}_\text{MERN}[\texttt{°C}] \texttt{", "t}_\text{MERN}[\texttt{°C}] \texttt{", "t}_\text{MERN}[\texttt{°C}] \texttt{", "t}_\text{MERN}[\texttt{°C}] \texttt{", "t}_\text{MERN}[\texttt{°C}] \texttt{", "t}_\text{MERN}[\texttt{°C}] \$ **"časPOČÁTEČNÍ", "časKONCOVÝ"<, None<, TableSpacing <sup>→</sup> <sup>8</sup>2, 2<D**

Dalším použitím **TableForm** zobrazíme vybrané dvojice prvků z listu **tab** a listu **grafy** v **Manupulate** jako tabulku 1x2.

```
TableForm@
8TableForm@elements@@iDD, TableAlignments → 8Left<, TableHeadings →
   { {"t<sub>MIN</sub> [°C]", "t<sub>MAX</sub> [°C]", "t<sub>MEAN</sub> [°C]", "čas<sub>počáteční</sub>", "čas<sub>koNCOVÝ</sub>"},
                  None}, TableSpacing \rightarrow {2, 2}], grafy<sup>[[i]]</sup>,
                 TableDirections \rightarrow Row, Tablespacing \rightarrow \{8, 5\}
```
Tuto tabulku vložíme do funkce **Manipulate**. Možností (option) ControlType zvolíme typ kontroléru, který bude manipulovat s grafy a tabulkami. Mathematica nabízí různé druhy kontrolérů, například posuvník (Slider), animátor (Animator), manipulátor (Manipulator), rozbalovací nabídku (PopupMenu), přepínací lištu (TogglerBar), lištu zaškrtávacích polí (CheckBoxBar) a jiné. V našem případě jsme zvolili rozbalovací nabídku.

```
In[79]:= Manipulate@
           \text{TableForm}\{ \text{TableForm} \} \text{elements} \{ \text{left} \}, \text{TableAll} \text{number}\texttt{TableHeadingS} \rightarrow \{\{\texttt{"t}_\text{MIN}[\texttt{°C}]\texttt{''}, \texttt{"t}_\text{MAX}[\texttt{°C}]\texttt{''}, \texttt{"t}_\text{MERN}[\texttt{°C}]\texttt{''}, \texttt{''} \}"časPOČÁTEČNÍ", "časKONCOVÝ"<, None<, TableSpacing → 82, 2<D,
               grafy@@iDD<, TableDirections → Row, TableSpacing → 3D,
           8i, Range@Length@grafyDD, ControlType −> PopupMenu<D êê
         Style@
, 10D &
```
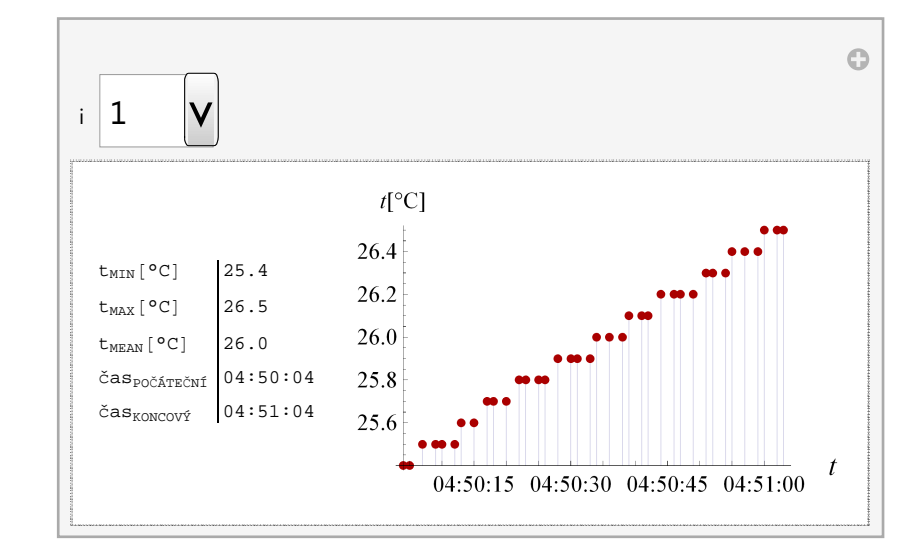

Out[79]=

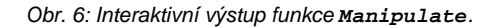

Výraz **{i,Range[Length[grafy]],ControlType->PopupMenu}** nám říká, že proměnná **i** bude nabývat hodnot v rozsahu čísel od 1 do délky listu **grafy**. Zároveň bude tento rozsah čísel zakomponován do rozbalovací nabídky. Výběrem libovolného čísla z této nabídky se zobrazí dvojice tabulka - graf. Zvolené číslo vyjadřuje pozici tabulky v listu **elements**, resp. grafu v listu **grafy**. Záměnou listu **{i,1,"Výběr souboru"}** za **i** se přejmenuje rozbalovací nabídka. Prvky v rozbalovací nabídce lze zaměnit tím, že každé pozici přidělíme výraz pomocí funkcí **ReplaceAll**, **Rule**, **Table**,

```
Part, Length, Drop, a Flatten.
```

```
In[80]: prirazeni = Flatten[Table[{p, Drop[vysledek, 1][[p, 1]]},
                   {p, 1, \text{Length}[\text{Drop}[\text{vysledek}, 1]]}] / . {a_1, b_1} \rightarrow \text{Rule}[a, b] }\text{Out[80]} = \{1 \rightarrow 00001, 2 \rightarrow 00002, 3 \rightarrow 00003, 4 \rightarrow 00004, 5 \rightarrow 00005, 6 \rightarrow 00006,7 \rightarrow 00007, 8 \rightarrow 00008, 9 \rightarrow 00009, 10 \rightarrow 00010, 11 \rightarrow 00011, 12 \rightarrow 00012,
            13 \rightarrow 00013, 14 \rightarrow 00014, 15 \rightarrow 00015, 16 \rightarrow 00016, 17 \rightarrow 00017, 18 \rightarrow 00018,
            19\rightarrow 00019 , 20\rightarrow 00020 , 21\rightarrow 00021 , 22\rightarrow 00022 , 23\rightarrow 00023 , 24\rightarrow 00024 ,
            25 \rightarrow 00025, 26 \rightarrow 00026, 27 \rightarrow 00027, 28 \rightarrow 00028, 29 \rightarrow 00029, 30 \rightarrow 00030,
                     31 \rightarrow 00031, 32 \rightarrow 00032, 33 \rightarrow 00033, 34 \rightarrow 00034, 35 \rightarrow 00035List prirazeni dosadíme do funkce Manipulate místo výrazu
```

```
Range[Length[grafy]].
```

```
In[81]:= Manipulate@
                \text{TableForm}\{ \text{TableForm} \} \text{elements} \{ \text{left} \}, \text{TableAll} \text{number}\text{TableHeadingS} \rightarrow \{ \{ \text{"t}_\text{MIN} [\text{°C}] \text{"}, \text{ "t}_\text{MAX} [\text{°C}] \text{"}, \text{ "t}_\text{MEAN} [\text{°C}] \text{"}, \text{ "t}_\text{MEAN} [\text{°C}] \text{ "}, \text{ "t}_\text{MEAN} [\text{°C}] \text{ "}, \text{ "t}_\text{MEAN} [\text{°C}] \text{ "}, \text{ "t}_\text{MEAN} [\text{°C}] \text{ "}, \text{ "t}_\text{MEAN} [\text{°C}] \text{ "}, \text{ "t}_\text{MEAN} [\text{°C"časPOČÁTEČNÍ", "časKONCOVÝ"<, None<, TableSpacing → 82, 2<D,
                      grad[f([i]]], TableDirections \rightarrow Row, TableSpacing \rightarrow 3],
                 88i, 1, "Výběr souboru"<, prirazeni,
                   Contro1Type → PopupMenu}] // Style[#, 10] &
```
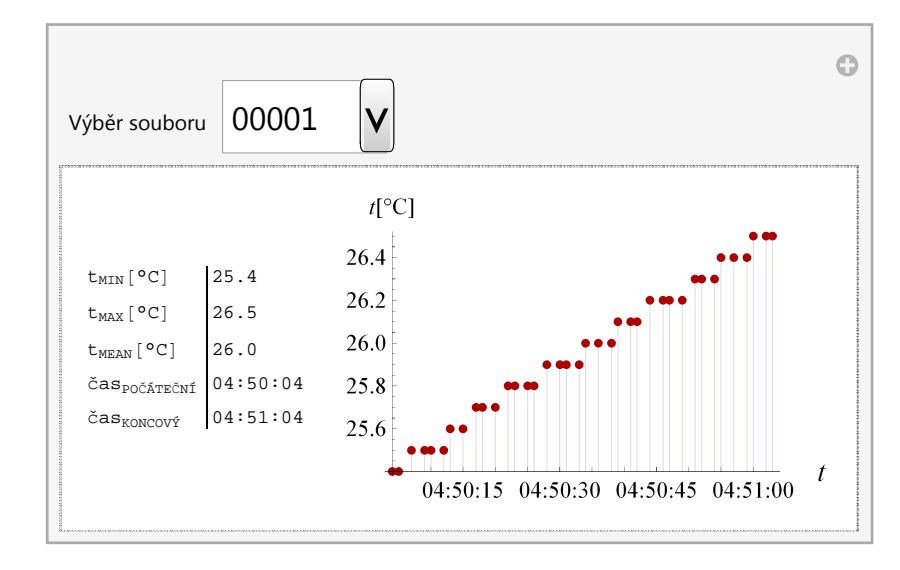

Out[81]=

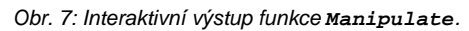

Souhrnnou tabulku (tab. 4) připojíme k interaktivní dvojici tabulka - graf. Opět použijeme funkci **TableForm**.

```
TableForm@
{ \texttt{TableForm}[\texttt{TableForm}[\texttt{elements}[\texttt{i}]], \texttt{TableAligments} \rightarrow \{\texttt{Left}\}, \texttt{if}(\texttt{if}(\texttt{if\texttt{TableHeadingS} \rightarrow \{\{\texttt{"t}_\text{MIN}[\texttt{°C}] \texttt{", "t}_\text{MAX}[\texttt{°C}] \texttt{", "t}_\text{MEAN}[\texttt{°C}] \texttt{", "t}_\text{MAX}[\texttt{°C}] \texttt{", "t}_\text{MAX}[\texttt{°C}] \texttt{", "t}_\text{MAX}[\texttt{°C}] \texttt{", "t}_\text{MAX}[\texttt{°C}] \texttt{", "t}_\text{MAX}[\texttt{°C}] \texttt{", "t}_\text{MAX}[\texttt{°C}] \texttt{", "t}_\text{MAX}[\texttt{°C}] \texttt{", "t\mathbb{P}[\text{C}^{\text{C}}\text{A}^{\text{C}}\text{A}^{\text{C}}\text{B}^{\text{C}}\text{B}grad\{f[i]\}\}\, TableDirections \rightarrow Row, TableSpacing \rightarrow 3],
                                                                                  tabulka, TableSpacing \rightarrow {5, 5}]
```
Tento předpis tabulky dosadíme do **Manipulate** a doplníme o možnost exportu

tabulky kliknutím na tlačítko (Button).

```
In [82]: Manipulate [TableForm [
           { \texttt{TableForm}[\{\texttt{TableForm}[\texttt{elements}[[i]]\},\texttt{TableAllgments} \rightarrow \{\texttt{Left}\}, \} }TableHeadings \rightarrow {\{T^*<sub>MIN</sub>\}<sup>o</sup>C]", "\{T^*<sub>MAX</sub>\}<sup>o</sup>C]", "\{T^*<sub>MEAN</sub>\}<sup>o</sup>C]",
                       \text{"čas}_{\text{počáTEČM}<sup>"</sup>, "\text{"čas}_{\text{KONCOV}i
"
}, None
}, TableSpacing \rightarrow {2, 2} ],
                grafy@@iDD<, TableDirections → Row, TableSpacing → 5D,
             tabulka, Button@"Export souhrnné tabulky",
              Export@"Hempsod05_320.dat", vysledek, Alignment → RightD,
               ImageSize → 200D<,
           TableAligments \rightarrow Center, Tablespacing \rightarrow 2,
          88i, 1, "Výběr souboru"<, prirazeni,
           Contro1Type → PopupMenu}] // Style[#, 10] &
```
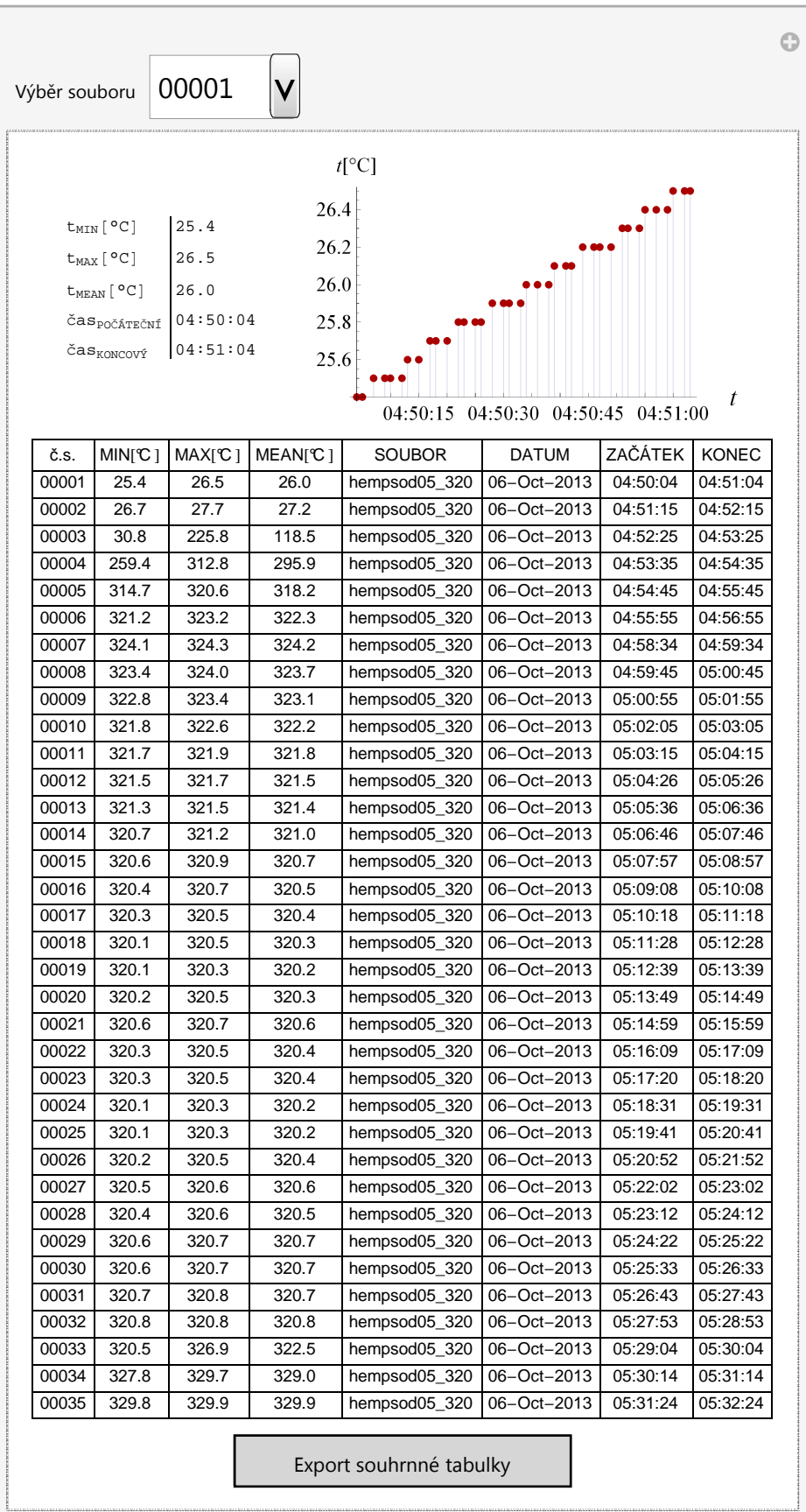

Out[82]=

Obr. 8: Interaktivní výstup funkce **Manipulate**.

Kontrolér **CheckBox** (zaškrtávací políčko) pracuje na bázi pravda/nepravda (**True**/**False**). Toho využijeme pro zobrazení/skrytí souhrnné tabulky (tab. 4) ve výstupu funkce **Manipulate**. Obecná forma zápisu je následující

**Manipulate[If[Název políčka, struktura1, struktura2], možnosti, {Název políčka, {False, True}}]**

Výraz **struktura1** vyjadřuje vstup funkce **Manipulate** v případě, že je políčko v režimu pravda (**True**). Naopak **struktura2** se vyhodnotí tehdy, když zaškrtávací políčko má hodnotu nepravda (**False**). Pořadí v listu **{False,True}** je podstatné. V tomto případě je primární výstup funkce **Manipulate** nastaven na hodnotu **False**. Znamená to, že se vyhodnotí **struktura2**. **Struktura1** se vyhodnotí až v případě zaškrtnutí políčka. Pokud bychom pořadí otočili, primárním výstupem **Manipulate** by byla **struktura1**.

```
\ln[83]:= Manipulate<sup>[If</sup>[Tabulka, TableForm]
                 {TableForm}{TableForm}[elements][i], TableAligments \rightarrow {Left},
                         TableHeadings \rightarrow { \{T^*<sub>MIN</sub><sup>[o</sup>C<sup>]</sup> ", T^*<sub>MAX</sub><sup>[o</sup>C] ", T^*<sub>MEAN</sub><sup>[o</sup>C] ",
                                \text{``\check{c}as}_{\text{po\check{c}ar\check{c}Nf}}", \text{``\check{c}as}_{\text{KONCOV}\check{v}}"\}, None\}, TableSpacing \rightarrow {2, 2}],
                       grafy@@iDD<, TableDirections → Row, TableSpacing → 5D,
                   tabulka, Button@"Export souhrnné tabulky",
                     Export@"Hempsod05_320.dat", vysledek, Alignment → RightD,
                     ImageSize → 200D<,
                TableAligments \rightarrow Center, TableSpacing \rightarrow 2,
               \text{TableForm}[ {\text{TableForm}[elements[[i]], \text{TableAll} \text{TableMin}(i) ,
                     \text{TableHeadingS} \rightarrow \{ \{ \text{"t}_{\text{MIN}} \text{[} \text{°C]} \text{"}, \text{ "t}_{\text{MAX}} \text{[} \text{°C]} \text{"}, \text{ "t}_{\text{MEAR}} \text{[} \text{°C]} \text{"}, \text{ "t}_{\text{MEAR}} \text{[} \text{°C]} \text{"}, \text{ "t}_{\text{MEAR}} \text{[} \text{°C]} \text{ "t}_{\text{MERA}} \text{[} \text{°C]} \text{ "t}_{\text{MERA}} \text{[} \text{°C]} \text{ "t}_{\text{MERA}} \text{[} \text{°C]} \text{ ""časPOČÁTEČNÍ", "časKONCOVÝ"<, None<, TableSpacing → 82, 2<D,
                   grafy[[i]], TableDirections \rightarrow Row, TableSpacing \rightarrow 5]],
             88i, 1, "Výběr souboru"<, prirazeni,
              ControlType −> PopupMenu<,
            Delimiter, {Tabulka, {False, True}}] //
          Style@
, 10D &
```
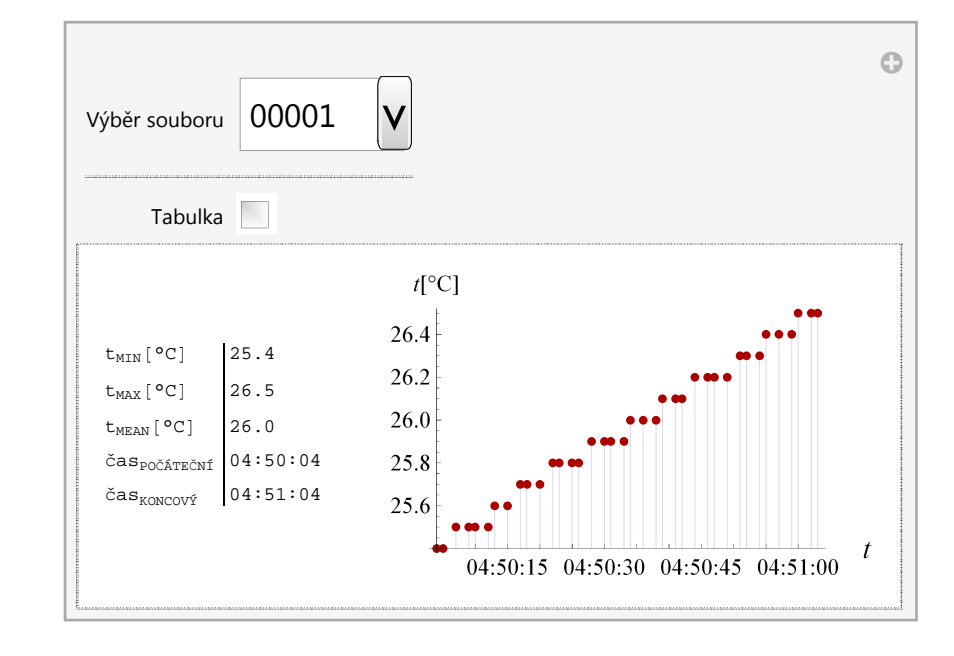

Out[83]=

Obr. 9: Interaktivní výstup funkce **Manipulate**.

### **4. 2 Obecný postup zpracování všech měření**

Funkcemi **NotebookDirectory** a **SetDirectory** nastavíme cestu k tomuto notebooku.

#### $SetDirectory[NotebookDirectory[]$ ;

Import více souborů současně umožňuje kombinace funkcí **FileNames**, **Import**, **Map** a Pure Function.

 $\ln[84] :=$  **im** = **Map**  $\lceil \text{Import} \rceil$ **i**, "Table"  $\lceil \alpha \rfloor$ , FileNames $\lceil \text{ 'DESY \setminus \star txt''} \rceil$ 

|  |                                                                             | $\{ \{ \{\text{date/time}, \text{sec.}, \text{from}, \text{start}, \text{Temp}, 1, \text{Temp}, 2, \text{SETopic}\}, \}$ |
|--|-----------------------------------------------------------------------------|----------------------------------------------------------------------------------------------------|
|  | $\{6.10.2013, 22:16:29, 0, 0., 41.9, 0\},$                                  |                                                                                                    |
|  | $\{6.10.2013, 22:16:31, 2, 0., 42.5, 0\},$                                  |                                                                                                    |
|  | $\{6.10.2013, 22:16:33, 3, 0., 42.6, 0\},$                                  |                                                                                                    |
|  | $\{6.10.2013, 22:16:34, 5, 0., 42.6, 0\},$                                  |                                                                                                    |
|  | $\{6.10.2013, 22:16:36, 7, 0., 42.6, 0\},$                                  |                                                                                                    |
|  | $\{6.10.2013, 22:16:37, 8, 0., 42.6, 0\}, \ll 40\gg$ ,                      |                                                                                                    |
|  | $\{6.10.2013, 22:17:44, 74, 0., 42.9, 0\},$                                 |                                                                                                    |
|  | $\{6.10.2013, 22:17:45, 76, 0., 43., 0\},$                                  |                                                                                                    |
|  | $\{6.10.2013, 22:17:47, 78, 0., 43., 0\},$                                  |                                                                                                    |
|  | $\{6.10.2013, 22:17:48, 79, 0., 42.9, 0\},$                                 |                                                                                                    |
|  | $\{6.10.2013, 22:17:50, 81, 0., 43., 0\},\$                                 |                                                                                                    |
|  | $\{6.10.2013, 22:17:52, 82, 0., 43., 0\}$                                   |                                                                                                    |
|  | $\ll$ 53 $\gg$ , {{ $\ll$ 1 $\gg$ }, $\ll$ 1582 $\gg$ , { $\ll$ 1 $\gg$ }}} |                                                                                                    |
|  |                                                                             |                                                                                                    |
|  | Show Less    Show More    Show Full Output    Set Size Limit                |                                                                                                    |

Z listu **im** odstraníme hlavičky jednotlivých souborů, změníme formát času a vybereme z nich pouze data, časy a teploty.

```
In[85]:= Teploty =
```

```
ReplaceRepeated@Map@ReplaceAll@
, 8"4.10.2013" → "4−Oct−2013",
      "5.10.2013" → "5−Oct−2013", "6.10.2013" → "6−Oct−2013",
     "7.10.2013" → "7−Oct−2013", "8.10.2013" → "8−Oct−2013"<D &,
  Map@DeleteCases@
, 8"dateêtime", "sec.", "from", "start",
       "Temp", 1, "Temp", 2, "SETpoint"}] & (1, in){a_1, b_1, c_1, d_2, e_1, f_2, f_3, b, e}
```
A very large output was generated. Here is a sample of it: 8886−Oct−2013, 22:16:29, 41.9<, 86−Oct−2013, 22:16:31, 42.5<, 86−Oct−2013, 22:16:33, 42.6<, 86−Oct−2013, 22:16:34, 42.6<, {6-Oct-2013, 22:16:36, 42.6}, {6-Oct-2013, 22:16:37, 42.6}, {6-Oct-2013, 22:16:39, 42.6}, {6-Oct-2013, 22:16:41, 42.6},  ${6-Oct-2013, 22:16:42, 42.6}, \ll35\gg.$ {6-Oct-2013, 22:17:40, 43.}, {6-Oct-2013, 22:17:42, 43.}, 86−Oct−2013, 22:17:44, 42.9<, 86−Oct−2013, 22:17:45, 43.<, 86−Oct−2013, 22:17:47, 43.<, 86−Oct−2013, 22:17:48, 42.9<, {6-Oct-2013, 22:17:50, 43.}, {6-Oct-2013, 22:17:52, 43.}},  $\ll$ 53 $\gg$ , {{ $\ll$ 1 $\gg$ },  $\ll$ 1581 $\gg$ , { $\ll$ 1 $\gg$ }}} Show Less Show More Show Full Output Set Size Limit.

Funkce **FileBasedName** separuje z cesty k notebooku pouze název souboru.

Out[85]=

 $\ln[86] :=$  **MeasureName** = Map[FileBaseName, FileNames["DESY\\\*.txt"]];

Out[84]=

#### **Take**<sup>[%</sup>, 5]

84Na457Fe4\_1NaFeO2m050\_345, CNa457Fe4\_JNa57FeO2m050\_345, CNa457Fe4\_JNaFeO2m050\_345, CNa4Fe4\_JNa57FeO2m050\_345, CNaFe\_JNa57FeO2\_from50<

Uvádíme ukázku prvních pěti souborů. Znak **%** v argumentu funkce **Take** má význam hodnoty posledního vyhodnoceného výrazu.

Souhrnné zpracování všech měření je speciální případ, pro který nejsou v programu Mathematica přímo definované funkce. Jako vzor k jejich vytvoření použijeme konstrukci složených funkcí, jejichž popis jsme uvedli v oddílu 3. 3. 2.

První funkce je definovaná pro převedení dat a časů na absolutní čas.

```
\ln[87] := DataFCE [teploty List] :=
```

```
\theta (time = Flatten<sup>[Partition</sup><sup>[ReplaceRepeated</sup><sup>[teploty</sup>]
        {o_1, p_1, q_2} \rightarrow {o_1, p}, Length[teploty]], 1];
 temperature = ReplaceRepeated[teploty, {o_1, p_2, q_3} \rightarrow {q}\{ab{\infty}\} absoluteTime = \{Map[\text{Absoluterime}[\text{#}] \& \text{, } \text{Map}[\text{ToString}[\text{#}] \& \text{, } \text{time}]\}Thread[{absoluteTime, Flatten[temperature]}
```
Druhá funkce zpracuje list načtených souborů \*.fio. Její výstup má formu listu

dvojic počátečních a koncových časů.

```
In[88]:= TimeFCE@Time_ListD := HfiniteTime = Map@AbsoluteTime@
D &,
         Table@Time@@iDD@@6, 3DD, 8i, 1, Length@TimeD<DD;
       initialTime = Map[# - 60 &, finiteTime;
       G = Thread[{initialTime, finiteTime}};
       DeleteCases<sup>[G,</sup> \{-60 + $Failed, $Failed\}]
```
Funkce **fce** rozdělí po dosazení list **Teploty** na intervaly.

```
In[89]:= fce@teploty_List, casy_ListD :=
        A = (B = \text{Table}[\text{Flatten}[\text{Position}[\text{Table}[(\text{(\text{casy}[\text{f},1])}\text{teploty}([i, 1]]) \& (i + 1) \& (i + 1)] \leq \text{casy}([j, 2]))\{i, 1, \text{Length}[\text{teploty}]\}\}\, True\{j, 1, \text{Length}[\text{casy}]\}\;
             D \neq D \neq D \neq D B, \{ \} \} ) ; Table [Part [teploty, A [[j, i]]],
           \{j, 1, \text{Length}[A]\}, \{i, 1, \text{Length}[A[[j]]]\})
```
Další funkce zpracuje výstupy funkce **fce** do grafů

```
\ln[90] \coloneqq \text{grafyFCE}[\text{intervals\_List}] :=Map@DateListPlot@
, Axes → True, Frame → False,
             GridLines → None, Filling → Axis, ImageSize → 250,
             PlotStyle → Directive<sup>[</sup>PointSize<sup>[Medium</sup>], Darker<sup>[Red]</sup>],
             \{ \text{Style} \}, \{ \text{Style} \} , \{ \text{Style} \} , \{ \text{Style} \} , \{ \text{Style} \} , \{ \text{Style} \} , \{ \text{Style} \}LabelStyle → Directive[Black, 12]] &, intervaly]
```
Výstup funkce **tabulkaTableFCE** je list čísel souborů, minimálních, maximálních, průměrných teplot, názvů souborů, dat, počátečních, koncových časů. Obsahuje i popisky jednotlivých sloupců. Na místa argumentů se dosadí listy časů, intervalů a umístění souborů \*.fio.

```
\ln[91]:= tabulkaTableFCE<sup>[</sup>cas_List, intervaly_List, soubory_List] :=
        \left(P = \text{Table}[\text{Flatten}[\text{ReplaceRepeated}[\text{interval}y[[i]], \{a_{-}, b_{-}\} : \{b\}]]\right)\{i, 1, \text{Length}[\text{intervaly}]\}max = Map[NumberForm[#, {4, 1}] &, Map[Max, P];
         min = Map[NumberForm[#, {4, 1}] &, Map[Min, P];
        mean = Map[NumberForm[ #, {4, 1}] &, Map[Mean, P];
         poc = Table[DateString[cas][i, 1]],
              {\text{``Hour''}, \text{''}: \text{''}, \text{``Minute''}, \text{''}: \text{``} \text{``Second''}}}, \{i, 1, \text{Length[cas]}\}};konc = Table[DateString[cas[[i, 2]],
              {\texttt{\{``Hour\{'\},\{"t}{''},\{"t}{''},\n}} "Minute", ":", "Second"}], {\texttt{\{i,1,\{Length[cas]\}}};
         datum = Table@DateString@cas@@i, 1DD, 8"Day", "−",
               "MonthNameShort", "-", "Year"}], {i, 1, Length[cas]}];
         nazvysouboru = StringDrop[Flatten[soubory], -6];
         cislasouboru = StringTake@Flatten@souboryD, −5D;
         Q = Table [Join[<i>cislasouboru</i>[[i]], min[[i]], max[[i]], mean[[i]],maxvysouboru[[i]], data[1]], datum[[i]], poc[[i]], konc[[i]]}],
            8i, 1, Length@minD<D; PrependAQ, 9"č.s.", "MIN@°CD",
            \mathbb{P}(\text{MAX}[\text{°C}] \text{''}, \text{ "MEM}[\text{°C}] \text{''}, \text{ "SOUBOR''}, \text{ "DATUM''}, \text{ "ZAČÁTEK''}, \text{ "KONEC''}}).
```
Funkce **tabulkaGridFCE** vytvoří souhrnnou tabulku.

```
\text{In}[\text{92}] := \text{tabulkaGridFCE} \text{[\textbf{vysledek\_List}]} :=Grid@vysledek, Frame → AllD êê Style@
, FontFamily → "Arial", 10D &
```
Poslední funkcí je **manipulateFCE**. Její výstup je interaktivní a obsahuje graf, tabulku se základními informacemi o grafu, přehlednou tabulku intervalů a tlačítko pro export této tabulky do souboru.

```
In[93]:= manipulateFCE@vysledek_List, grafy_List, nazevtabulky_StringD :=
       Hprirazeni = Flatten@Table@8i, Drop@vysledek, 1D@@i, 1DD<,
                \{i, 1, \text{Length}[\text{Drop}[\text{vysledek}, 1]]\} /. \{a_1, b_-\} -> Rule[a, b]];
          Manipulate@If@Tabulka, TableForm@
               8TableForm@8TableForm@ReplaceRepeated@Drop@vysledek, 1D,
                       {a_1, b_1, c_1, d_2, e_1, f_1, g_1, h_2} \rightarrow {b, c, d, g, h]}TableAlignments \rightarrow {Left}, TableHeadings \rightarrow {\{T_{MIN}[^{\circ}C]",
                        "t<sub>MAX</sub>[°C]", "t<sub>MEAN</sub>[°C]", "čas<sub>počáreční</sub>", "čas<sub>koNCOVÝ</sub>"}, None},
                    TableSpacing \rightarrow \{2, 2\}, grafy[[i]],
                 TableDirections \rightarrow Row, Tablespacing \rightarrow 3,
                Style@tabulkaGridFCE@vysledekD, 10, FontFamily → "Arial"D,
               Button<sup>[</sup>"Export souhrnné tabulky", Export<sup>[</sup>nazevtabulky,
                   vysledek, Alignment → RightD, ImageSize → 200D<,
              TableSpacing → 2, TableAlignments → {Center} ], TableForm [
              8TableForm@ReplaceRepeated@Drop@vysledek, 1D,
                    {a_1, b_1, c_1, d_2, e_1, f_1, g_1, h_2} \rightarrow {b, c, d, g, h]}TableAlignments \rightarrow {Left}, TableHeadings \rightarrow {\{T_{MIN}[°C]",
                      "t<sub>MAX</sub> [°C] ", "t<sub>MEAN</sub> [°C] ", "čas<sub>počáteční</sub>", "čas<sub>koncový</sub>"}, None},
                 TableSpacing \rightarrow \{2, 2\}, grafy[[i]],
              TableDirections \rightarrow Row, Tablespacing \rightarrow 388i, 1, "Výběr souboru"<, prirazeni,
            ControlType → PopupMenu<,
           Delimiter, {Tabulka, {False, True}}]) //
        \text{Style}[\#, 10, \text{FontFamily} \rightarrow \text{''Arial''}
```
Dále budeme každý soubor zpracovávat jednotlivě. Důvodem jsou odlišné názvy textových souborů a odpovídajících sad \*.fio souborů, které jsou rozmístěny do různých podsložek. Tyto sady budeme tedy vyhledávat manuálně. Postup zpracování provedeme pro jedno měření (39.Na4Fe4m050\_4325). Aplikace tohoto postupu na zbývající měření je záležitostí rutiny.

#### **4. 2. 1 Zpracování souboru Na4Fe4m050\_4325**

Název 39. textového souboru, se kterým budeme pracovat, zjistíme z listu **MeasureName** pomocí zkrácené notace funkce **Part**.

```
In [94]:= \text{MeasureName} [39]Out[94]= Na4Fe4m050_4325
```
#### **Zpracování teplot**

Funkcí **Part** separujeme z listu **Teploty** 39. prvek. Výstupem je list absolutních časů a teplot. V tabulce 5 uvádíme prvních 5 hodnot, které jsme vybrali z listu **Teploty** funkcí **Take** a zobrazili do tabulky funkcí **TableForm**.

```
In[95] := Data39 = DataFCE [Teploty [[39]]];
    Data39 êê
       TableForm@
, TableHeadings → 8Automatic, 8"AbsoluteTime @sD",
             "Temperature [°C]"}, TableAlignments \rightarrow Center] \&;
    Take@Data39, 5D êê TableForm@
, TableHeadings →
         8Automatic, 8"AbsoluteTime @sD", "Temperature @°CD"<<,
        TableAligments → Center | &
```
Out[97]//TableForm=

|   | AbsoluteTime [s] | Temperature [ <sup>o</sup> C] |  |
|---|------------------|-------------------------------|--|
|   | 3589957495       | 59.                           |  |
| 2 | 3589957497       | 58.6                          |  |
| 3 | 3589957499       | 58.6                          |  |
|   | 3589957500       | 58.5                          |  |
| 5 | 3589957502       | 58.5                          |  |

Tab. 5: Tabulka absolutních *č*as*ů* a teplot soouboru Na4Fe4m050\_4325.txt.

#### **Časy**

K tomu, abychom mohli vyhledat odpovídající sadu \*.fio souborů, musíme znát krajní hodnoty časů v listu **Teploty** (funkce **Part** a **Length**).

```
In [98] := \text{Teploty} [39, 1]Teploty<sup>[</sup>[39, Length<sup>[</sup>Teploty<sup>[[39]]]]]</sup>
Out[98]= {5-Oct-2013, 10:24:55, 59.}
Out[99]= {5-Oct-2013, 10:45:50, 433.7}
```
Umístění složky se správnými \*.fio soubory vložíme do funkce **FileNames** a pomocí **Import**, **Map** a Pure Function importujeme do notebooku. Funkce **TimeFCE** má jako argument list importovaných souborů \*.fio, jejím výstupem je list dvojic počátečních a koncových časů měření.

```
In[100]: Import39 = Map [Import [#, "Table"] &,
          FileNames@"2013oct02\\sort\\Na4\\Na4Fe4m05_4325\\∗.fio"DD;
      TimeData39 = TimeFCE[Import39];Take<sup>[TimeData39, 5]</sup>
Out[102]= 8845 7 0ut[102]= 8845 7 7 7 7 7 7 8 9 957 5416 7 8845 7 8845 7 8845 7 8845 7 8845 7 8845 7 8845 7 884
                {3589957567, 3589957627}, {3589957637, 3589957697}{3589957708, 3589957768}, {3589957778, 3589957838}
```
#### **Intervaly a grafy**

Listy **Data39** a **TimeData39** dosadíme do funkce **fce**. Výstupem jsou intervaly časů a teplot, které odpovídají jednotlivým \*.fio souborům. Tyto intervaly vyneseme pomocí funkce **grafyFCE** do grafů.

```
In[103]: Intervaly39 = fce [Data39, TimeData39];
      Grafy39 = grafyFCE[Intervals39];\text{Take}[\text{Grafy39, 2}] // \text{TableForm}[\#, \text{TableDirections} \rightarrow \text{Row}] &
```
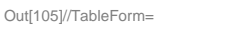

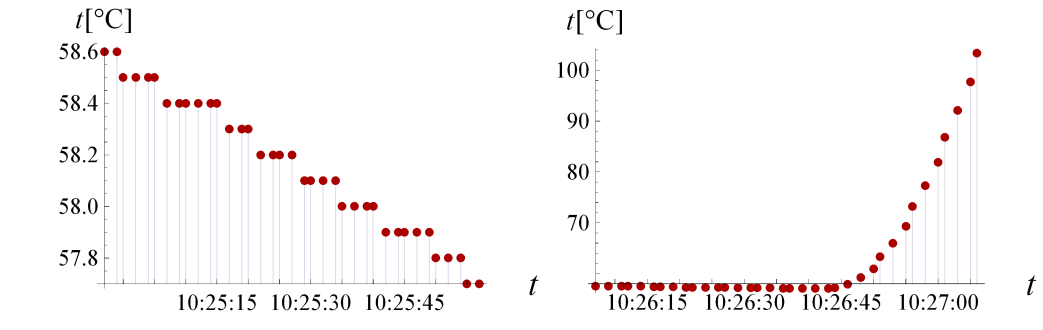

Obr. 10: Ukázka graf*ů č*asové závislosti teplot prvních dvou interval*ů* souboru Na4Fe4m050\_4325.txt.

#### **Souhrnná tabulka**

Funkce **tabulkaTableFCE** vytvoří list řádků souhrnné tabulky. Názvy souborů \*.fio vypíšeme funkcemi **FileNames**, **FileBasedName**, **Map** a Pure Function.

```
In[106] := Soubory39 = Map [FileBaseName,
```

```
FileNames@"2013oct02\\sort\\Na4\\Na4Fe4m05_4325\\∗.fio"DD;
Vysledek39 = tabulkaTableFCE[TimeData39, Intervalya1y39, Souborg39];
```
#### **Manipulate**

Znázornění všech intervalů provedeme funkcí **DateListPlot**.

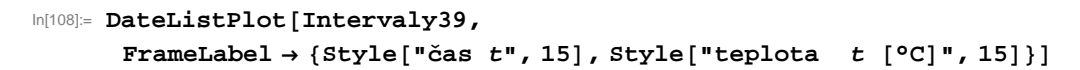

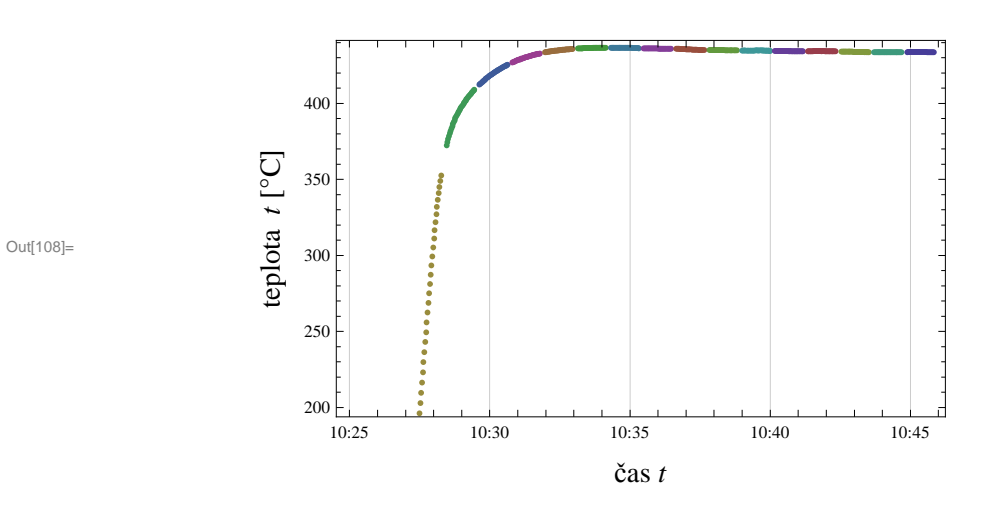

Obr. 11: Souhrnný graf závislosti.

Konečnou vizualizaci výsledků získáme jako výstup funkce manipulateFCE. Jejími argumenty jsou listy **Vysledek39**, **Grafy39** a název souboru (i s příponou) ve formě textového řetězce.

#### In[109]:= manipulateFCE<sup>[</sup>Vysledek39, Grafy39, "Na4Fe4m050\_4325.dat"]

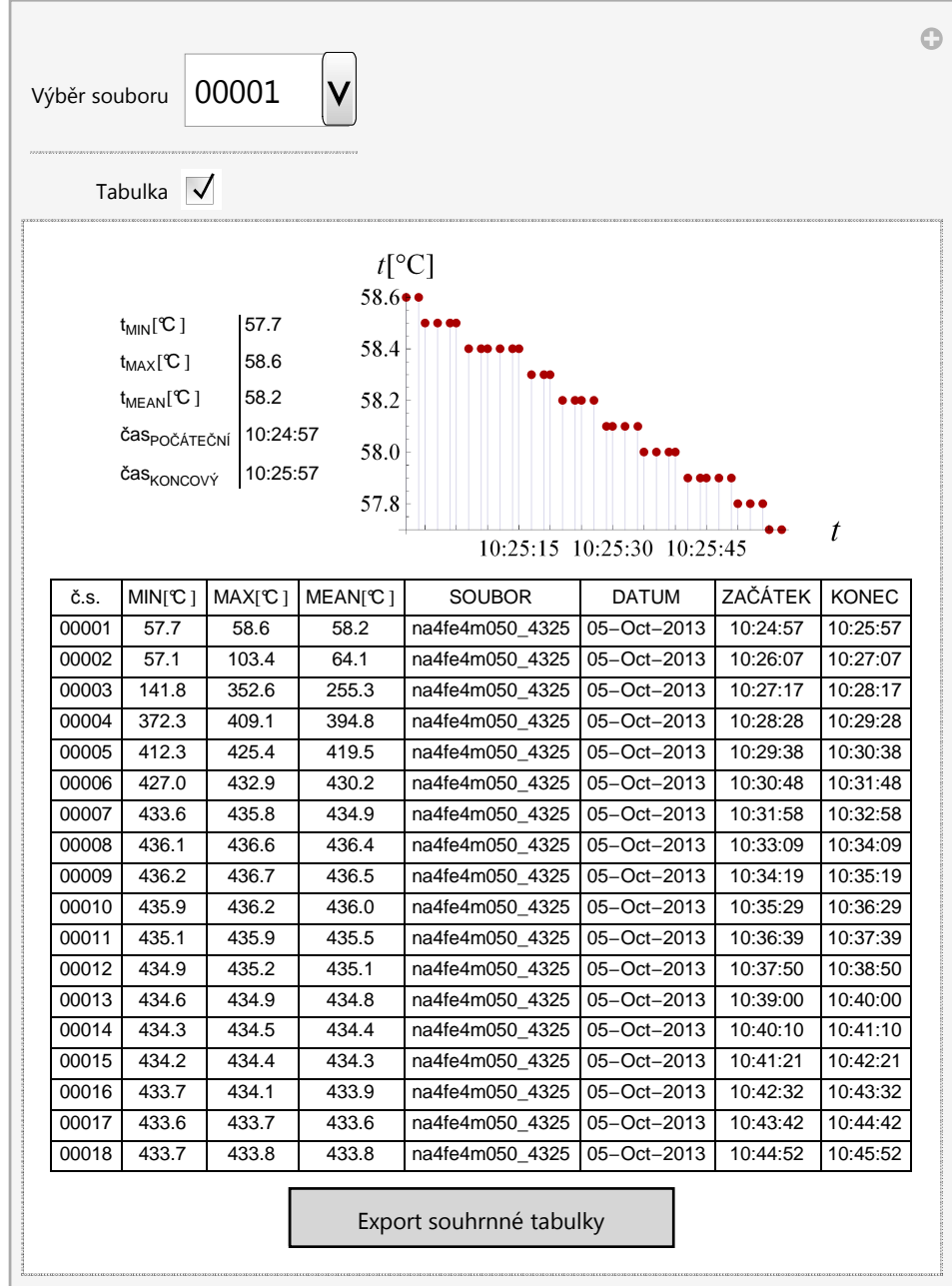

Obr. 12: Interaktivní výstup funkce **manipulateFCE**.

Out[109]=

### **5. Závěr**

Cílem této bakalářské práce bylo zpracovat rozsáhlý soubor experimentálních dat v programu Mathematica, který nám poskytl možnost volby způsobu postupu. Zvolili jsme řešení pomocí funkcionálního programování v kombinaci s programováním rulebased, které je vhodné pro práci s výrazy typu list.

Průběh zpracování dat se odehrával v několika krocích. Nejdříve jsme do programu Mathematica importovali data obsažená v textových souborech (**In[47]**, **In[84]**) a upravili jejich strukturu. V této fázi se vyskytl problém s formátem časových údajů a způsobem jejich manipulace. Vše se vyřešilo jejich převodem na absolutní čas, se kterým se pracuje o poznání lépe (viz **In[53]** a **In[85]**).

V dalším kroku jsme importovali soubory \*.fio, ze kterých jsme separovali pouze datum a čas zápisu daného měření (**In[55, 56]** a **In[100]**) do souboru \*.fio. V případě ukázky zpracování dat souboru Hempsod05\_320 problém nebyl, ten se vyskyl až tehdy, když bylo potřeba importovat soubory hromadně. Ty byly rozmístěny v různých podsložkách, které měly odlišný název od příslušných textových souborů. Komplikaci jsme vyřešili manuálním výběrem a importem každé složky souborů jednotlivě.

Od časů zápisu měření ve formátu absolutního času (**In[57]**) jsme odečetli 60 s a získali jsme čas začátku měření (**In[58]**). Pomocí těchto dvou údajů jsme listy s teplotamy rozdělili na intervaly (**In[59]**, **In[103]**) a ty jsme pak vynesli do grafů (**In[66]**, obr. 5 a obr. 10). Pro každé měření jsme uvedli základní informace o jednotlivých intervalech do tabulky (**In[77]**, tab. 4 a **In[106]**).

Na závěr jsme grafy a tabulky použili jako argumenty funkce **Manipulate** (**In[83]**, obr.9 a **In[109]**, obr.12). Výstupem této funkce je interaktivní pole, kde je možné volbou čísla souboru daného měření přepínat mezi grafy a také zaškrtnutím políčka **Tabulka** zobrazit souhrnnou tabulku s možností jejího exportu do textového souboru.

Výstupy této práce se budou dále zpracovávat a použijí se při určování fázových složení a hyperjemných parametrů, které nesou informace o valenčním stavu, struktuře a magnetickém uspořádání studovaných materiálů. Úkolem celkové analýzy jednotlivých experimentů je zjistit, zda při reakci vznikají meziprodukty a určit rychlost dílčích procesů při rozkladu nebo přípravě vysokovalenčních stavů železa. Výsledky se uplatní ve výzkumu čištění znečistěných vod nebo také ve vývoji ekologicky méně náročných galvanických šlánků.

# **Literatura**

- [1] PROCHÁZKA, V.: Jaderný rezonan*č*ní rozptyl, Mössbauerova spektroskopie pomocí synchrotronového zá*ř*ení, Univerzita Palackého v Olomouci, 2012.
- [2] GONSER, U.: Mössbauer spektroscopy, Springer-Verlag Berlin Heidelberg New York,. 1975.
- [3] SEDLÁK, B., KUZ'MIN, R. N.: Jaderné resonan*č*ní metody ve fyzice pevných látek, Státní pedagogické nakladatelství, Praha, 1978.
- **[4]** MULHAUPT, G., RÜFFER, R.: Properties of Synchrotron radiation. Hyperfine Interactions, 123/124: 13-30, 1999.
- [5] Deutsches Elektronen-Synchrotron: Research facilities [online], 2010, [Cit. 2014-04-25]. Dostupné z http://www.desy.de/research/facilities\_\_projects/index\_eng.html.
- [6] Anka the Synchrotron Radiation Fasility at KIT [online], 2014-04-20, [Cit. 2014-04-25]. Dostupné z http://www.anka.kit.edu/28.php.
- [7] European Synchrotron Radiation Facility [online], 2013-06-18, [Cit. 2014-04-25]. Dostupné z http://www.esrf.eu/about.
- [8] Spring8 [online], 2014-04-15, [Cit. 2014-04-25]. Dostupné z http://www.spring8.or.jp/en.
- [9] Overview of the APS [online], 2014, [Cit. 2014-04-25]. Dostupné z http://www.aps.anl.gov/About/APS\_Overview/.
- **[10]** Stephen Wolfram blog: There Was a Time Before Mathematica [online], 2013-06-06, [Cit. 2014-04-28]. Dostupné z http://blog.stephenwolfram.com/2013/06/there-was-a-time-before-mathematica/.
- [11] WolframAlpha [online], 2014, [Cit. 2014-04-29]. Dostupné z https://www.wolframalpha.com/.
- [12] Wolfram: What's New in Mathematica 9 [online], 2014, [Cit. 2014-04-29]. Dostupné z http://www.wolfram.com/mathematica/new-in-9/.
- **[13]** ABBASI, N. M., A little bit of Mathematica history [online], 2013, [Cit. 2014-04-29]. Dostupné z http : // 12000. org/my\_notes/compare\_mathematica/index.htm
- **[14]** DICK, S., RIDDLE, A., STEIN, D.: Mathematica in the Laboratory, Cambridge University Press, Cambridge, 1997.

■ [15] WELLIN, P. R., GAYLORD, R. J., KAMIN, S. N.: An Introduction to

Programming in Mathematica, Third Edition, Cambridge University Press, NewYork, 2005.

**[16]** Wolfram: Wolfram Mathematica 9 Documentation Center [online], 2014, [Cit. 2014-04-14]. Dostupné z http://reference.wolfram.com/mathematica/guide/Mathematica.html.

## **Příloha A. Hempsod05\_320**

```
In [110]:= SetDirectory [NotebookDirectory []];
In[111]: importteploty = Import ["DESY\\Hempsod05_320.txt", "Table"];
ln[112]: deleteimport = DeleteCases<sup>[importteploty, {</sup>"date/time", "sec.",
              "from", "start", "Temp", 1, "Temp", 2, "SETpoint"}];
In[113] = \text{teploty} = \text{deleteimport } //. {a, b, c, d, e, f } \rightarrow {b, e};
In[114]:= DateListPlotAteploty, ImageSize → 350, AxesOrigin → 8Automatic, 0<,
           Filling → Bottom, LabelStyle → Directive[Bold, Medium],
           PlotLabel → "Hempsod_320", FrameLabel → \{ \text{``Čas''}, \text{``Teplota } [ \text{°C} ] \text{''} } \}In[115]:= timeformat = deleteimport êê. 8a_, b_, c_, d_, e_, f_< → 8a , b< ê.
            "6.10.2013" → "6−Oct−2013";
\text{In}[116] \text{ := } \text{absolutetime} = \text{Map} \big[ \text{Absolutetime} \big[ \text{ #} \big] \text{ & , \text{Map} \big[ \text{ToString} \big[ \text{ #} \big] \text{ & , \text{timeformat}} \big] \big] \text{ ;}In [117]:= <b>data = Thread</b>[\{ \text{absolute time, deletion} \; \}, \{ \text{electric power} \; \}, \{ \text{a}_1, \text{b}_2, \text{c}_3, \text{d}_4, \text{e}_1, \text{f}_3 \}\ln[118] := timeimport = Map<sup>[Import [#, "Table"] &,</sup>
            FileNames@"2013oct02\\sort\\HemPSod\\HemPSod05_320\\∗.fio"DD;
In[119] \times time = Map [Part [#, 6, 3] &, timeimport];
In[120]: finitetime = Map[AbsoluteTime[#] &, time];
In[121]: initialtime = Map[# − 60 &, finitetime];
In [122]: timedata = Thread [{initialtime, finitetime}];
In[123]:= pozice =
           Table [Flatten [Position [Table ( ( timedata [ j , 1] ] \leq data [ i , 1] ] \& \&\{data[[i, 1]] \leq t \text{imedata}[[j, 2]]\}), \{i, 1, \text{Length}[data]\}\},True ] , {j, 1, Length [timedata] } ] // DeleteCases [#, {} ] k;
In[124]:= intervaly = Table<sup>[Part</sup>[data, pozice<sup>[[k, 1]]],</sup>
            \{k, 1, \text{Length}[\text{pozice}]\}, \{1, 1, \text{Length}[\text{pozice}[[k]]]\}\};In [125] := Length [intervaly]
Out[125]= 35
In[126]:= grafy = Map@DateListPlot@
, Axes → True, Frame → False,
               GridLines → None, Filling → Axis, ImageSize → 250,
               PlotStyle → Directive<sup>[</sup>PointSize<sup>[Medium</sup>], Darker<sup>[Red]</sup>],
               \{ \text{Style} \}, \{ \text{Style} \} , \{ \text{tr} \}, \{ \text{Style} \}, \{ \text{tr} \}, \{ \text{tr} \}LabelStyle → Directive@Black, 12DD &, intervalyD;
```

```
\ln[127]:= temp = Table [ReplaceRepeated [intervaly [[m]], {a_, b_} \rightarrow b],
           {m, 1, \text{Length}[\text{interval}]\}min = Map[NumberForm[#, {4, 1}] \&;\texttt{Table}[\texttt{Min}[\texttt{temp}[[n]]], \{n, 1, \texttt{Length}[\texttt{intervaly}]\}]\}max = Map[NumberForm[#, {4, 1}] &,
           \texttt{Table}[\texttt{Max}[\texttt{temp}[[n]]], \{n, 1, \texttt{Length}[\texttt{intervaly}]\}]]mean = Map[NumberForm[#, {4, 1}] &,
           \texttt{Table}[\texttt{Mean}[\texttt{temp}[[n]]], \{n, 1, \texttt{Length}[\texttt{intervaly}]\}]]initial = Map[DateString[#, {"Hour", ":", "Minute", ":", "Second"}] &,
           Table[timedata[[o, 1]], {o, 1}, Length[timedata]]];finite = Map@DateString@
, 8"Hour", ":", "Minute", ":", "Second"<D &,
           \text{Table}[\text{timedata}[\text{[o, 2]}], \{\text{o, 1, Length}[\text{timedata}]\}];datum = Map@DateString@
, 8"Day", "−", "MonthNameShort", "−",
                "Year"\} &, Table<sup>[timedata[[o, 1]], {o, 1, Length[timedata]}]];</sup>
      nazevsouboru = StringDrop[Flatten[Map[FileBaseName, FileNames["2013oct02\\sort\\HemPSod\\HemPSod05_320\\∗.fio"DDD, −6D;
      cislasouboru = StringTake@Flatten@Map@FileBaseName, FileNames@
                "2013oct02\\sort\\HemPSod\\HemPSod05_320\\∗.fio"DDD, −5D;
      ysledek = Prepend<sup>[</sup>Table<sup>[Join</sup>]<sup>{cislasouboru</sub><sup>[[i]]</sup>, min<sup>[[i]]</sup>,</sup>
                max[[i]], mean[[i]], maxevsouboru[[i]], dataum[[i]],
                \{ \text{initial} \left[ \begin{bmatrix} i \end{bmatrix} \right], \{ \text{finite} \left[ \begin{bmatrix} i \end{bmatrix} \right] \}, \{ \text{i, 1, Length} \text{[max]} \},
           9"č.s.", "MIN@°CD", "MAX@°CD", "MEAN@°CD", "SOUBOR",
             "DATUM", "ZAČÁTEK", "KONEC"=E;
       tabulka = Grid[vysledek, Frame \rightarrow All]/\text{Style}[\#, \text{FontFamily} \rightarrow \text{ "Arial", 10} \
```

```
In[138] := elements = ReplaceRepeated [Drop [vysledek, 1],
                8a_, b_, c_, d_, e_, f_, g_, h_< → 8b, c, d, g, h<D;
ln[139]:= prirazeni = Flatten[Table[{p, Drop[vysledek, 1][[p, 1]]},
                    {p, 1, \text{Length}[\text{Drop}[\text{vysledek}, 1]]}] / . {a_1, b_1} \rightarrow \text{Rule}[a, b]]};In[140]: Manipulate [If [Tabulka, TableForm [
                    { \texttt{TableForm}[\texttt{TableForm}[\texttt{elements}[[i]], \texttt{TableAligments} \rightarrow \{\texttt{Left}\}, \texttt{Check}[\texttt{index}] \} } \label{eq:tableForm} }TableHeadings → {\{T^*<sub>MIN</sub>[°C]", "t_{MAX}[°C]", "t_{MERN}[°C]",
                                  \text{``\check{c}as}_{\text{po\check{c}}\check{\text{or}}\text{vo\check{r}}\check{\text{or}}}", \text{``\check{c}as}_{\text{vo\check{c}ov\check{c}}\check{\text{vo}}}"\}, None\}, TableSpacing \rightarrow \{2, 2\}],
                          grafy[i]}, TableDirections \rightarrow Row, TableSpacing \rightarrow 5],
                      tabulka, Button@"Export souhrnné tabulky",
                        Export@"Hempsod05_320.dat", vysledek, Alignment → RightD,
                        ImageSize → 150D<,
                   TableAlignments → Center, TableSpacing → 2D, TableForm@
                    { \texttt{TableForm}[\texttt{TableForm}[\texttt{elements}[[i]], \texttt{TableAligments} \rightarrow \{\texttt{Left}\}, \texttt{Check}[\texttt{if}]) } \} }TableHeadings \rightarrow { \{T^*_{MIN}[^{\circ}C] \mid T, T^*_{MAX}[^{\circ}C] \mid T, T^*_{MEXN}[^{\circ}C] \mid T, T^*_{MEXN}[^{\circ}C] \mid T, T^*_{MEXN}[^{\circ}C] \mid T, T^*_{MEXN}[^{\circ}C] \mid T, T^*_{MEXN}[^{\circ}C] \mid T, T^*_{MEXN}[^{\circ}C] \mid T, T^*_{MEXN}[^{\circ}C] \mid T, T^*_{MEXN}[^{\circ}C] \mid T, T^*_{MEXN}[^{\circ}C] \mid T, T"časPOČÁTEČNÍ", "časKONCOVÝ"<, None<, TableSpacing → 82, 2<D,
                          gradf{y}[[i]]}, TableDirections \rightarrow Row, TableSpacing \rightarrow 5]}]],
                88i, 1, "Výběr souboru"<, prirazeni,
                 ControlType −> PopupMenu<,
               Delimiter, {Tabulka, {False, True}} }//
             Style@
, 10D &;
```
# **Příloha B. Zpracování všech souborů**

- 1. 4Na457Fe4\_1NaFeO2m050\_345
- 2. CNa457Fe4\_JNa57FeO2m050\_345
- 3. CNa457Fe4\_JNaFeO2m050\_345
- 4. CNa4Fe4\_JNa57FeO2m050\_345
- 5. CNaFe\_JNa57FeO2\_from50
- 6. Fe\_57\_200C
- 7. Fe\_57\_300C
- 8. Fe\_57\_400C
- 9. Fe\_57\_500C
- 10. Fe\_57\_600C
- 11. Fe5u\_400W
- 12. Hempsd05\_330\_new\_2
- 13. Hempsd05\_330\_new
- 14. Hempsod05\_320
- 15. Hempsod05\_3225
- 16. Hempsod05\_325
- 17. Hempsod05\_330
- 18. Hempsod05\_340
- 19. Hempsod05\_400
- 20. K3Fe5m050\_750
- 21. K3Fe5m050\_90
- 22. K3Fe5m050\_s400
- 23. K3Fe5m050\_s
- 24. K3FeO4\_80
- 25. K3FeO4\_m050\_80new
- 26. Na457Fe4+Na57FeO2m050\_410\_2
- 27. Na457Fe4+Na57FeO2m050\_410
- 28. Na457Fe4+NaFeO2m050\_410
- 29. Na4Fe4\_325
- 30. Na4Fe4\_345
- 31. Na4Fe4\_360
- 32. Na4Fe4M025\_470
- 33. Na4Fe4m050\_125
- 34. Na4Fe4m050\_145
- 35. Na4Fe4m050\_390
- 36. Na4Fe4m050\_400
- 37. Na4Fe4m050\_410
- 38. Na4Fe4m050\_420
- 39. Na4Fe4m050\_4325
- 40. Na4Fe4m050\_435\_2
- 41. Na4Fe4m050\_435
- 42. Na4Fe4m050\_440\_2
- 43. Na4Fe4m050\_440
- 44. Na4Fe4m050\_450\_2
- 45. Na4Fe4m050\_450
- 46. Na4Fe4m050\_from220
- 47. Na4Fe4m050\_from50
- 48. Na4Fe4M05\_490
- 49. Na4Fe4m075\_420
- 50. Na4Fe4m075\_425
- 51. Na4Fe4m150\_430\_2
- 52. Na4Fe4m150\_430
- 53. Na4Fe4+Na57FeO2m050\_410
- 54. TK357FeO4\_JK57FeO2\_80
- 55. TK357FeO4+JKFeO2

```
In[151]:= MeasureName [ [55] ] ;
```
#### 55.1 Zpracování teplot

```
In[152]: Data55 = DataFCE[Teploty<sub>[[55]]];</sub>
     Data55 êê
        TableForm@
, TableHeadings −> 8Automatic, 8"AbsoluteTime @sD",
              "Temperature [°C] "}}, TableAlignments -> Center] &;
```
#### 55.2 Časy

```
In[154]: = <b>Teploty</b>[55, 1];Teploty@@55, Length@Teploty@@55DDDDD;
\text{In}[156] \coloneqq \text{Import55} = \text{Map}[\text{Import}[\text{\texttt{\#}}, \text{ "Table"}] \&\text{, } \text{FileNames}[\text{\texttt{\#}}, \text{ } \text{In}[166] \cup \text{In}[166] \rightarrow \text{In}[166] \rightarrow \text{In}[166] \rightarrow \text{In}[166] \rightarrow \text{In}[166] \rightarrow \text{In}[166] \rightarrow \text{In}[166] \rightarrow \text{In}[166] \rightarrow \text{In}[166] \rightarrow \text{In}[166] \rightarrow \text{In}[166] \rightarrow \text{In}[166] \rightarrow \text{In}[16"2013oct02\\sort\\K3_mix\\K357FeO3_KFeO2_80\\∗.fio"DD;
                TimeData55 = TimeFCE[Import55];
```
55.3 Intervaly, grafy

```
In[158] := Intervaly55 = fce [Data55, TimeData55];
     Grafy55 = grafyFCE[Intervalsy55];
```
55.4 Souhrnná tabulka

```
\text{In}[160]:=\text{Soubory55} = \text{Map}[\text{FileBaseName, FileNames}["2013oct02\\sort\\K3_mix\\K357FeO3_KFeO2_80\\∗.fio"DD;
     Vysledek55 = tabulkaTableFCE[TimeData55, Intervalys1955, Souborg55];tabulkaGridFCE@Vysledek55D;
```
55.5 Manipulate

```
In[163]:= DateListPlot@Intervaly55, ImageSize −> 350D;
\ln[164] = \text{manipulateFCE}[\text{Vysledek55, Grafy55, "TK357FeO4+JKFeO2.dat"] ;
```